# **MITSUBISHI**

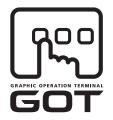

**GRAPHIC OPERATION TERMINAL** 

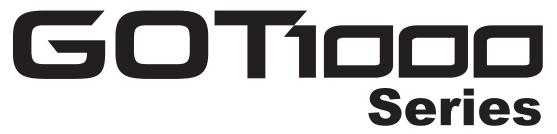

# **Connection Manual**

( $\alpha$ 2 Connection)

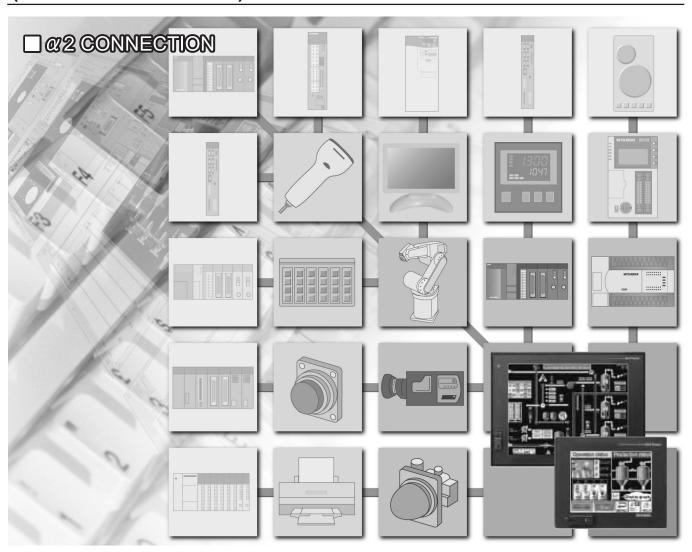

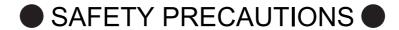

(Always read these precautions before using this equipment.)

Before using this product, please read this manual and the relevant manuals introduced in this manual carefully and pay full attention to safety to handle the product correctly.

The precautions given in this manual are concerned with this product.

In this manual, the safety precautions are ranked as "DANGER" and "CAUTION".

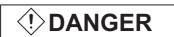

Indicates that incorrect handling may cause hazardous conditions, resulting in death or severe injury.

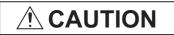

Indicates that incorrect handling may cause hazardous conditions, resulting in medium or slight personal injury or physical damage.

Note that the <u>\overline{1}</u> caution level may lead to a serious accident according to the circumstances. Always follow the instructions of both levels because they are important to personal safety.

Please save this manual to make it accessible when required and always forward it to the end user.

## [DESIGN PRECAUTIONS]

## (!) DANGER

Some failures of the GOT, communication unit or cable may keep the outputs on or off.
 An external monitoring circuit should be provided to check for output signals which may lead to a serious accident.

Not doing so can cause an accident due to false output or malfunction.

• If a communication fault (including cable disconnection) occurs during monitoring on the GOT, communication between the GOT and PLC CPU is suspended and the GOT becomes inoperative.

For bus connection : The CPU becomes faulty and the GOT becomes inoperative.

For other than bus connection: The GOT becomes inoperative.

A system where the GOT is used should be configured to perform any significant operation to the system by using the switches of a device other than the GOT on the assumption that a GOT communication fault will occur.

Not doing so can cause an accident due to false output or malfunction.

Do not use the GOT as the warning device that may cause a serious accident.

An independent and redundant hardware or mechanical interlock is required to configure the device that displays and outputs serious warning.

Failure to observe this instruction may result in an accident due to incorrect output or malfunction.

## [DESIGN PRECAUTIONS]

## (!) DANGER

• Incorrect operation of the touch switch(s) may lead to a serious accident if the GOT backlight is gone out.

When the GOT backlight goes out, the POWER LED flickers (green/orange) and the display section turns black and causes the monitor screen to appear blank, while the input of the touch switch(s) remains active.

This may confuse an operator in thinking that the GOT is in "screensaver" mode, who then tries to release the GOT from this mode by touching the display section, which may cause a touch switch to operate.

Note that the following occurs on the GOT when the backlight goes out.

- The POWER LED flickers (green/orange) and the monitor screen appears blank.
- The display section of the GT16 is an analog-resistive type touch panel.

If you touch the display section simultaneously in 2 points or more, the switch that is located around the center of the touched point, if any, may operate.

Do not touch the display section in 2 points or more simultaneously.

Doing so may cause an accident due to incorrect output or malfunction.

 When programs or parameters of the controller (such as a PLC) that is monitored by the GOT are changed, be sure to reset the GOT or shut off the power of the GOT at the same time.
 Not doing so can cause an accident due to false output or malfunction.

## **CAUTION**

- Do not bundle the control and communication cables with main-circuit, power or other wiring. Run the above cables separately from such wiring and keep them a minimum of 100mm apart. Not doing so noise can cause a malfunction.
- Do not press the GOT display section with a pointed material as a pen or driver.
   Doing so can result in a damage or failure of the display section.

## [MOUNTING PRECAUTIONS]

## (!)DANGER

- Be sure to shut off all phases of the external power supply used by the system before mounting or removing the GOT to/from the panel.
  - Not switching the power off in all phases can cause a unit failure or malfunction.
- Be sure to shut off all phases of the external power supply used by the system before mounting or removing the communication unit, option function board or multi-color display board onto/from the GOT.

Not doing so can cause the unit to fail or malfunction.

• Before mounting an optional function board or Multi-color display board, wear a static discharge wrist strap to prevent the board from being damaged by static electricity.

## [MOUNTING PRECAUTIONS]

## **CAUTION**

- Use the GOT in the environment that satisfies the general specifications described in the User's Manual.
  - Not doing so can cause an electric shock, fire, malfunction or product damage or deterioration.
- When mounting the GOT to the control panel, tighten the mounting screws in the specified torque range.
  - Undertightening can cause the GOT to drop, short circuit or malfunction.
  - Overtightening can cause a drop, short circuit or malfunction due to the damage of the screws or the GOT.
- When loading the communication unit or option unit to the GOT (GT16, GT15), fit it to the extension interface of the GOT and tighten the mounting screws in the specified torque range.
  - Undertightening can cause the GOT to drop, short circuit or malfunction.
  - Overtightening can cause a drop, failure or malfunction due to the damage of the screws or unit.
- When mounting the multi-color display board onto the GOT (GT15), connect it to the corresponding connector securely and tighten the mounting screws within the specified torque range.
  - Loose tightening may cause the unit and/or GOT to malfunction due to poor contact.
  - Overtightening may damage the screws, unit and/or GOT; they might malfunction.
- When mounting the option function board onto the GOT (GT16), connect it to the corresponding connector securely and tighten the mounting screws within the specified torque range.
- When mounting an optional function board onto the GOT(GT15), fully connect it to the connector until you hear a click.
- When mounting an optional function board onto the GOT(GT11), fully connect it to the connector.
- When inserting a CF card into the GOT(GT16, GT15, GT11), push it into the CF card interface of GOT until the CF card eject button will pop out.
  - Failure to do so may cause a malfunction due to poor contact.
- When inserting/removing a CF card into/from the GOT(GT16, GT15, GT11), turn the CF card access switch off in advance.
  - Failure to do so may corrupt data within the CF card.
- When removing a CF card from the GOT, make sure to support the CF card by hand, as it may pop out.
  - Failure to do so may cause the CF card to drop from the GOT and break.
- When installing a USB memory to the GOT(GT16), make sure to install the USB memory to the USB interface firmly.
  - Failure to do so may cause a malfunction due to poor contact.
- Before removing the USB memory from the GOT(GT16), operate the utility screen for removal.
   After the successful completion dialog box is displayed, remove the memory by hand carefully.
   Failure to do so may cause the USB memory to drop, resulting in a damage or failure of the memory.
- For closing the USB environmental protection cover, fix the cover by pushing the △ mark on the latch firmly to comply with the protective structure.

## [MOUNTING PRECAUTIONS]

## **CAUTION**

- Remove the protective film of the GOT.
   When the user continues using the GOT with the protective film, the film may not be removed.
- Operate and store the GOT in environments without direct sunlight, high temperature, dust, humidity, and vibrations.

## [WIRING PRECAUTIONS]

## **!** DANGER

Be sure to shut off all phases of the external power supply used by the system before wiring.
 Failure to do so may result in an electric shock, product damage or malfunctions.

## **!** CAUTION

- Please make sure to ground FG terminal and LG terminal and protective ground terminal of the GOT power supply section by applying Class D Grounding (Class 3 Grounding Method) or higher which is used exclusively for the GOT.
  - Not doing so may cause an electric shock or malfunction.
- Be sure to tighten any unused terminal screws with a torque of 0.5 to 0.8N•m.
   Failure to do so may cause a short circuit due to contact with a solderless terminal.
- Use applicable solderless terminals and tighten them with the specified torque.
   If any solderless spade terminal is used, it may be disconnected when the terminal screw comes loose, resulting in failure.
- Correctly wire the GOT power supply section after confirming the rated voltage and terminal arrangement of the product.
  - Not doing so can cause a fire or failure.
- Tighten the terminal screws of the GOT power supply section in the specified torque range. Undertightening can cause a short circuit or malfunction.
  - Overtightening can cause a short circuit or malfunction due to the damage of the screws or the GOT.
- Exercise care to avoid foreign matter such as chips and wire offcuts entering the GOT. Not doing so can cause a fire, failure or malfunction.
- The module has an ingress prevention label on its top to prevent foreign matter, such as wire offcuts, from entering the module during wiring.
  - Do not peel this label during wiring.
  - Before starting system operation, be sure to peel this label because of heat dissipation.
- Plug the bus connection cable by inserting it into the connector of the connected unit until it "clicks".
   After plugging, check that it has been inserted snugly.
  - Not doing so can cause a malfunction due to a contact fault.

## [WIRING PRECAUTIONS]

## **CAUTION**

- Plug the communication cable into the connector of the connected unit and tighten the mounting and terminal screws in the specified torque range.
  - Undertightening can cause a short circuit or malfunction.
  - Overtightening can cause a short circuit or malfunction due to the damage of the screws or unit.
- Plug the QnA/ACPU/Motion controller (A series) bus connection cable by inserting it into the connector of the connected unit until it "clicks".
  - After plugging, check that it has been inserted snugly.
  - Not doing so can cause a malfunction due to a contact fault.

## [TEST OPERATION PRECAUTIONS]

## (!) DANGER

- Before performing the test operations of the user creation monitor screen (such as turning ON or OFF bit device, changing the word device current value, changing the settings or current values of the timer or counter, and changing the buffer memory current value), read through the manual carefully and make yourself familiar with the operation method.
  - During test operation, never change the data of the devices which are used to perform significant operation for the system.
  - False output or malfunction can cause an accident.

## [STARTUP/MAINTENANCE PRECAUTIONS]

## (!) DANGER

- When power is on, do not touch the terminals.
  - Doing so can cause an electric shock or malfunction.
- Correctly connect the battery connector.
  - Do not charge, disassemble, heat, short-circuit, solder, or throw the battery into the fire.
  - Doing so will cause the battery to produce heat, explode, or ignite, resulting in injury and fire.
- Before starting cleaning or terminal screw retightening, always switch off the power externally in all phases.
  - Not switching the power off in all phases can cause a unit failure or malfunction.
  - Undertightening can cause a short circuit or malfunction.
  - Overtightening can cause a short circuit or malfunction due to the damage of the screws or unit.

## [STARTUP/MAINTENANCE PRECAUTIONS]

## **CAUTION**

- Do not disassemble or modify the unit.
   Doing so can cause a failure, malfunction, injury or fire.
- Do not touch the conductive and electronic parts of the unit directly. Doing so can cause a unit malfunction or failure.
- The cables connected to the unit must be run in ducts or clamped.

  Not doing so can cause the unit or cable to be damaged due to the dangling, motion or accidental pulling of the cables or can cause a malfunction due to a cable connection fault.
- When unplugging the cable connected to the unit, do not hold and pull the cable portion.
   Doing so can cause the unit or cable to be damaged or can cause a malfunction due to a cable connection fault.
- Do not drop or apply strong impact to the unit.
   Doing so may damage the unit.
- Do not drop or give an impact to the battery mounted to the unit.
   Doing so may damage the battery, causing the battery fluid to leak inside the battery.
   If the battery is dropped or given an impact, dispose of it without using.
- Before touching the unit, always touch grounded metal, etc. to discharge static electricity from human body, etc.

Not doing so can cause the unit to fail or malfunction.

## [BACKLIGHT REPLACEMENT PRECAUTIONS]

## **!** DANGER

- Be sure to shut off all phases of the external power supply of the GOT (and the PLC CPU in the case of a bus topology) and remove the GOT from the control panel before replacing the backlight (when using the GOT with the backlight replaceable by the user).
  - Not doing so can cause an electric shock.
  - Replacing a backlight without removing the GOT from the control panel can cause the backlight or control panel to drop, resulting in an injury.

## **CAUTION**

- Wear gloves for the backlight replacement when using the GOT with the backlight replaceable by the user.
  - Not doing so can cause an injury.
- Before replacing a backlight, allow 5 minutes or more after turning off the GOT when using the GOT with the backlight replaceable by the user.
  - Not doing so can cause a burn from heat of the backlight.

## [DISPOSAL PRECAUTIONS]

## **CAUTION**

- When disposing of the product, handle it as industrial waste.
- When disposing of this product, treat it as industrial waste. When disposing of batteries, separate
  them from other wastes according to the local regulations.

(For details of the battery directive in EU member states, refer to the User's Manual of the GOT to be used.)

## [TRANSPORTATION PRECAUTIONS]

## **<u>^</u>**CAUTION

- When transporting lithium batteries, make sure to treat them based on the transport regulations. (For details on models subject to restrictions, refer to the User's Manual for the GOT you are using.)
- Make sure to transport the GOT main unit and/or relevant unit(s) in the manner they will not be exposed to the impact exceeding the impact resistance described in the general specifications of the User's Manual, as they are precision devices.

Failure to do so may cause the unit to fail.

Check if the unit operates correctly after transportation.

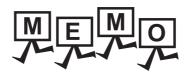

| <br> |
|------|
|      |
|      |
|      |
|      |
|      |
|      |
|      |
|      |
|      |
|      |
|      |
|      |
|      |
|      |
|      |
|      |
|      |
|      |
|      |
|      |
|      |
|      |
|      |
|      |
|      |
|      |
|      |
|      |
|      |
|      |
|      |
|      |
|      |
|      |
|      |
|      |
|      |
|      |
|      |
|      |
|      |
|      |
|      |
|      |
|      |
|      |
|      |
|      |
|      |
|      |
|      |
|      |
|      |
|      |
|      |
|      |
|      |
|      |
|      |
|      |
|      |

## INTRODUCTION

Thank you for choosing Mitsubishi Graphic Operation Terminal (Mitsubishi GOT). Read this manual and make sure you understand the functions and performance of the GOT thoroughly in advance to ensure correct use.

## **CONTENTS**

| SAFETY PI  | RECAUTIONS                                                                  | A - 1  |
|------------|-----------------------------------------------------------------------------|--------|
| INTRODUC   | CTION                                                                       | A - 9  |
| CONTENT    | 3                                                                           | A - 9  |
| ABOUT MA   | NUALS                                                                       | A - 11 |
| ABBREVIA   | TIONS AND GENERIC TERMS                                                     | A - 14 |
| HOW TO R   | EAD THIS MANUAL                                                             | A - 18 |
| 1.PREPAR   | ATORY PROCEDURES FOR MONITORING                                             |        |
| 1.1 Settin | g the Communication Interface                                               | 1 - 3  |
| 1.1.1      | Setting connected equipment (Channel setting)                               |        |
| 1.1.2      | I/F communication setting                                                   | 1 - 8  |
| 1.1.3      | Precautions                                                                 | 1 - 10 |
| 1.2 Writin | g the Project Data and OS onto the GOT                                      | 1 - 11 |
| 1.2.1      | Writing the project data and OS onto the GOT                                | 1 - 11 |
| 1.2.2      | Checking the project data and OS writing on GOT.                            | 1 - 12 |
| 1.3 Optio  | n Devices for the Respective Connection                                     | 1 - 13 |
| 1.3.1      | Communication module                                                        | 1 - 13 |
| 1.3.2      | Option unit                                                                 | 1 - 14 |
| 1.3.3      | Conversion cables                                                           | 1 - 14 |
| 1.3.4      | Connector conversion adapter                                                |        |
| 1.3.5      | Serial Multi-Drop Connection Unit                                           |        |
| 1.3.6      | Installing a unit on another unit (Checking the unit installation position) | 1 - 15 |
| 1.4 Conn   | ection Cables for the Respective Connection                                 | 1 - 22 |
| 1.4.1      | GOT connector specifications                                                | 1 - 22 |
| 1.4.2      | Coaxial cable connector connection method                                   |        |
| 1.4.3      | Terminating resistors of GOT                                                | 1 - 26 |
| 1.5 Verify | ing GOT Recognizes Connected Equipment                                      | 1 - 28 |
| 1.6 Chec   | king for Normal Monitoring                                                  | 1 - 32 |
| 161        | Chack on the GOT                                                            | 1 22   |

## **ALPHA2 CONNECTION**

## 2.ALPHA2 CONNECTION

| 2.1  | List of Connectable Models                                     | 2 - 2 |
|------|----------------------------------------------------------------|-------|
| 2.2  | System Configuration                                           | 2 - 2 |
|      | 2.2.1 Connecting to AL2-14MR, AL2-24MR                         | 2 - 2 |
| 2.3  | Connection Diagram                                             | 2 - 3 |
|      | 2.3.1 RS-232 cable                                             | 2 - 3 |
| 2.4  | GOT Side Settings                                              | 2 - 4 |
|      | 2.4.1 Setting communication interface (Communication settings) | 2 - 4 |
| 2.5  | PLC Side Settings                                              | 2 - 5 |
|      | 2.5.1 Communication setting                                    | 2 - 5 |
| 2.6  | Device Range that Can Be Set                                   |       |
|      | 2.6.1 ALPHA2                                                   | 2 - 5 |
| REVI | SIONS                                                          |       |

#### **ABOUT MANUALS**

The following manuals are also related to this product. Refer to each of them according to the intended purpose.

| Manual Name                                                                    | Included/Sold<br>Separately | Manual Number<br>(Model Code)          |
|--------------------------------------------------------------------------------|-----------------------------|----------------------------------------|
| GT Works3 Version1 Installation Procedure Manual                               | Packed with the product     | -                                      |
| GT Designer3 Version1 Screen Design Manual (Fundamentals)                      | Stored in CD-ROM            | SH-080866ENG<br>(1D7MB9)               |
| GT Designer3 Version1 Screen Design Manual (Functions) 1/2, 2/2                | Stored in CD-ROM            | SH-080867ENG<br>(1D7MC1)               |
| GOT1000 Series Connection Manual (Mitsubishi Products for ELE)                 | Stored in CD-ROM            | SH-080898ENG<br>(1D7MC9)               |
| GOT1000Series Connection Manual (Non-Mitsubishi Products 1)                    | Stored in CD-ROM            | SH-080869ENG<br>(1D7MC3)               |
| GOT1000Series Connection Manual (Non-Mitsubishi Products 2)                    | Stored in CD-ROM            | SH-080870ENG<br>(1D7MC4)               |
| GOT1000 Series Connection Manual (Microcomputer, MODBUS Products, Peripherals) | Stored in CD-ROM            | SH-080871ENG<br>(1D7MC5)               |
| GOT1000 Series Connection Manual (α2 Connection)                               | Stored in CD-ROM            | JY997D39201                            |
| GOT1000 Series Gateway Functions Manual                                        | Stored in CD-ROM            | SH-080858ENG<br>(1D7MA7)               |
| GOT1000 Series MES Interface Function Manual                                   | Stored in CD-ROM            | SH-080859ENG<br>(1D7MA8)               |
| GT SoftGOT1000 Version3 Operating Manual                                       | Stored in CD-ROM            | SH-080860ENG<br>(1D7MA9)               |
| GT Simulator3 Version1 Operating Manual                                        | Stored in CD-ROM            | SH-080861ENG<br>(1D7MB1)               |
| GT Converter2 Version3 Operating Manual                                        | Stored in CD-ROM            | SH-080862ENG<br>(1D7MB2)               |
| GOT1000 Series User's Manual (Extended Functions, Option Functions)            | Stored in CD-ROM            | SH-080863ENG<br>(1D7MB3)               |
| GT16 User's Manual                                                             | Stored in CD-ROM            | SH-080778ENG<br>(1D7M88)               |
| GT15 User's Manual                                                             | Stored in CD-ROM            | SH-080528ENG<br>(1D7M23)               |
| GT12 Supplementary Description                                                 | Stored in CD-ROM            | SH-080864ENG<br>(1D7MB7)               |
| GT11 User's Manual                                                             | Stored in CD-ROM            | JY997D17501<br>(09R815)                |
| Handy GOT User's Manual                                                        | Stored in CD-ROM            | JY997D20101<br>JY997D20102<br>(09R817) |
| GT10 User's Manual                                                             | Stored in CD-ROM            | JY997D24701<br>(09R819)                |

## ■ Creating projects

| Confirming specifications and operation method of GT Designer3    |                                                                 |
|-------------------------------------------------------------------|-----------------------------------------------------------------|
| Confirming functions applicable to GT Designer3                   | GT Designer3 Version1 Screen Design Manual                      |
| Creating screens displayed on GOT                                 | (Fundamentals)                                                  |
| Confirming convenient functions to efficiently draw               |                                                                 |
| Making detailed settings of figures and objects                   |                                                                 |
| Setting functions to collect data or to execute trigger operation | GT Designer3 Version1 Screen Design Manual (Functions) 1/2, 2/2 |
| Setting functions to use peripheral equipment                     |                                                                 |
| Simulating created projects on the personal computer              | GT Simulator3 Version1 Operating Manual                         |
| ■ Connecting the GOT to equipment                                 |                                                                 |
| Confirming Mitsubishi equipment applicable to GOT                 |                                                                 |
| Connecting Mitsubishi equipment with GOT                          | GOT1000Series Connection Manual (Mitsubishi Products for ELE)   |
| Connecting a GOT with multiple equipment (Multi-channel function) |                                                                 |
| Confirming third party equipment applicable to GOT                | GOT1000Series Connection Manual     (Non-Mitsubishi Products 1) |
| Connecting third party equipment with GOT                         | GOT1000Series Connection Manual     (Non-Mitsubishi Products 2) |
| Confirming peripheral equipment applicable to GOT                 | GOT1000 Series Connection Manual                                |
| Connecting peripheral equipment such as barcode reader with GOT   | (Microcomputer, MODBUS Products, Peripherals)                   |
| Connecting a2 with GOT                                            | GOT1000 Series Connection Manual (α2 Connection)                |
| ■ Transferring data to GOT                                        |                                                                 |
| Writing data to GOT                                               |                                                                 |
| Reading data from GOT                                             | GT Designer3 Version1 Screen Design Manual (Fundamentals)       |
| Verifying the editing project with the GOT project                |                                                                 |
|                                                                   |                                                                 |

#### ■ Others

| Confirming specifications for each GOT (part names, mounting, and option devices)  Confirming the GOT installation method  Confirming the utility operation method | GT16 User's Manual GT15 User's Manual GT11 User's Manual Handy GOT User's Manual GT10 User's Manual  GT10 User's Manual |
|----------------------------------------------------------------------------------------------------|----------------------------------------------------------------------------------------------------|
| Using the gateway function                                                                                                    | GOT1000 Series Gateway Functions Manual                                                                                 |
| Using the MES interface function                                                                                                    | GOT1000 Series MES Interface Function Manual                                                                            |
| Using extended functions and option functions of GOT                                                                                                    | GOT1000 Series User's Manual (Extended Functions, Option Functions)                                                     |
| Using the personal computer as a GOT                                                                                                    | GT SoftGOT1000 Version3 Operating Manual                                                                                |

#### ABBREVIATIONS AND GENERIC TERMS

#### ■ GOT

| Abbreviations and generic terms |                  | eneric terms | Description                                                                                                    |  |
|---------------------------------|------------------|--------------|----------------------------------------------------------------------------------------------------|--|
|                                 | GT1695 GT1695M-X |              | Abbreviation of GT1695M-XTBA, GT1695M-XTBD                                                                                                    |  |
|                                 | GT1685           | GT1685M-S    | Abbreviation of GT1685M-STBA, GT1685M-STBD                                                                                                    |  |
|                                 | GT1675           | GT1675M-S    | Abbrevuation GT1575-STBA, GT1575-STBD                                                                                                    |  |
|                                 | G11075           | GT1675M-V    | Abbreviation of GT1675M-VTBA, GT1675M-VTBD                                                                                                    |  |
|                                 | GT1665           | GT1665M-S    | Abbreviation of GT1665M-STBA, GT1665M-STBD                                                                                                    |  |
|                                 | G11005           | GT1665M-V    | Abbreviation of GT1665M-VTBA, GT1665M-VTBD                                                                                                    |  |
|                                 | GT16             |              | Abbreviation of GT1695, GT1685, GT1675, GT1665                                                                                                    |  |
|                                 | GT1595 GT1595-X  |              | Abbreviation of GT1595-XTBA, GT1595-XTBD                                                                                                    |  |
|                                 | OT4505           | GT1585V-S    | Abbreviation of GT1585V-STBA, GT1585V-STBD                                                                                                    |  |
|                                 | GT1585           | GT1585-S     | Abbreviation of GT1585-STBA, GT1585-STBD                                                                                                    |  |
|                                 |                  | GT1575V-S    | Abbreviation of GT1575V-STBA, GT1575V-STBD                                                                                                    |  |
|                                 |                  | GT1575-S     | Abbreviation of GT1575-STBA, GT1575-STBD                                                                                                    |  |
|                                 | GT157□           | GT1575-V     | Abbreviation of GT1575-VTBA, GT1575-VTBD                                                                                                    |  |
|                                 |                  | GT1575-VN    | Abbreviation of GT1575-VNBA, GT1575-VNBD                                                                                                    |  |
|                                 |                  | GT1572-VN    | Abbreviation of GT1572-VNBA, GT1572-VNBD                                                                                                    |  |
|                                 | OT450            | GT1565-V     | Abbreviation of GT1565-VTBA, GT1565-VTBD                                                                                                    |  |
|                                 | GT156□           | GT1562-VN    | Abbreviation of GT1562-VNBA, GT1562-VNBD                                                                                                    |  |
|                                 |                  | GT1555-V     | Abbreviation of GT1555-VTBD                                                                                                    |  |
| GOT1000                         | GT155□           | GT1555-Q     | Abbreviation of GT1555-QTBD, GT1555-QSBD                                                                                                    |  |
| Series                          |                  | GT1550-Q     | Abbreviation of GT1550-QLBD                                                                                                    |  |
|                                 | GT15             |              | Abbreviation of GT1595, GT1585, GT157□, GT156□, GT155□                                                                                                    |  |
|                                 | GT115□           | GT1155-Q     | Abbreviation of GT1155-QTBDQ, GT1155-QSBDQ, GT1155-QTBDA, GT1155-QSBDA, GT1155-QTBD, GT1155-QSBD                                                                              |  |
|                                 |                  | GT1150-Q     | Abbreviation of GT1150-QLBDQ, GT1150-QLBDA, GT1150-QLBD                                                                                                    |  |
|                                 |                  | GT1155HS-Q   | Abbreviation of GT1155HS-QSBD                                                                                                    |  |
|                                 | Handy GOT        | GT1150HS-Q   | Abbreviation of GT1150HS-QLBD                                                                                                    |  |
|                                 | GT11             |              | Abbreviation of GT115□, Handy GOT                                                                                                    |  |
|                                 |                  | GT1055-Q     | Abbreviation of GT1055-QSBD                                                                                                    |  |
|                                 | GT105□           | GT1050-Q     | Abbreviation of GT1050-QBBD                                                                                                    |  |
|                                 |                  | GT1045-Q     | Abbreviation of GT1045-QSBD                                                                                                    |  |
|                                 | GT104□           | GT1040-Q     | Abbreviation of GT1040-QBBD                                                                                                    |  |
|                                 | GT1030           |              | Abbreviation of GT1030-LBD, GT1030-LBD2, GT1030-LBL, GT1030-LBDW, GT1030-LBDW2, GT1030-LBLW, GT1030-LWD, GT1030-LWD2, GT1030-LWLW, GT1030-LWDW, GT1030-LWDW2, and GT1030-LWLW |  |
|                                 | GT1020           |              | Abbreviation of GT1020-LBD, GT1020-LBD2, GT1020-LBL, GT1020-LBDW, GT1020-LBDW2, GT1020-LBLW, GT1020-LWD, GT1020-LWD2, GT1020-LWL, GT1020-LWDW, GT1020-LWDW2, and GT1020-LWLW  |  |
|                                 | GT10             |              | Abbreviation of GT105□, GT104□, GT1030, GT1020                                                                                                    |  |
|                                 | GT SoftGOT1000   |              | Abbreviation of GT SoftGOT1000                                                                                                    |  |
| GOT900 Series                   |                  |              | Abbreviation of GOT-A900 Series, GOT-F900 Series                                                                                                    |  |
| GOT800 Series                   |                  |              | Abbreviation of GOT-800 Series                                                                                                    |  |

#### ■ Communication module

| Abbreviations and generic terms                  | Description                                                                              |
|--------------------------------------------------|------------------------------------------------------------------------------------------|
| Bus connection unit                              | GT15-QBUS, GT15-QBUS2, GT15-ABUS, GT15-ABUS2, GT15-75QBUSL, GT15-75QBUS2L, GT15-75ABUS2L |
| Serial communication module                      | GT15-RS2-9P, GT15-RS4-9S, GT15-RS4-TE                                                    |
| RS-422 conversion unit                           | GT15-RS2T4-9P, GT15-RS2T4-25P                                                            |
| Ethernet communication unit                      | GT15-J71E71-100                                                                          |
| MELSECNET/H communication unit                   | GT15-J71LP23-25, GT15-J71BR13                                                            |
| MELSECNET/10 communication unit                  | GT15-75J71LP23-Z*1, GT15-75J71BR13-Z*2                                                   |
| CC-Link IE controller network communication unit | GT15-J71GP23-SX                                                                          |
| CC-Link communication unit                       | GT15-J61BT13, GT15-75J61BT13-Z <sup>*3</sup>                                             |
| CC-Link interface unit                           | GT11HS-CCL                                                                               |
| Interface converter unit                         | GT15-75IF900                                                                             |
| Serial Multi-Drop Connection Unit                | GT01-RS4-M                                                                               |
| Connector conversion adapter                     | GT10-9PT5S                                                                               |

- \*1 A9GT-QJ71LP23+GT15-75IF900 set \*2 A9GT-QJ71BR13+GT15-75IF900 set \*3 A8GT-J61BT13+GT15-75IF900 set

## ■ Option unit

| Abbreviations and generic terms |                      | Description              |  |
|---------------------------------|----------------------|--------------------------|--|
| Printer unit                    |                      | GT15-PRN                 |  |
|                                 | Video input unit     | GT16M-V4, GT15V-75V4     |  |
| Video/RGB unit                  | RGB input unit       | GT16M-R2, GT15V-75R1     |  |
| Video/RGB dilit                 | Video/RGB input unit | GT16M-V4R1, GT15V-75V4R1 |  |
|                                 | RGB output unit      | GT16M-ROUT, GT15V-75ROUT |  |
| Multimedia unit                 |                      | GT16M-MMR                |  |
| CF card unit                    |                      | GT15-CFCD                |  |
| CF card extension unit*1        |                      | GT15-CFEX-C08SET         |  |
| External I/O unit               |                      | GT15-DIO, GT15-DIOR      |  |
| Sound output unit               |                      | GT15-SOUT                |  |
| Fingerprint unit                |                      | GT15-80FPA               |  |

<sup>\*1</sup> GT15-CFEX+GT15-CFEXIF+GT15-C08CF set

## ■ Option

| Abbreviations and generic terms    |                                                                                                    | Description                                                                                                    |  |  |
|------------------------------------|----------------------------------------------------------------------------------------------------|----------------------------------------------------------------------------------------------------|--|--|
| CF card                            |                                                                                                    | GT05-MEM-16MC, GT05-MEM-32MC, GT05-MEM-64MC, GT05-MEM-128MC, GT05-MEM-256MC, GT05-MEM-512MC, GT05-MEM-1GC, GT05-MEM-2GC                                                                                                    |  |  |
| Memory card adaptor                | GT05-MEM                                                                                                    | GT05-MEM-ADPC                                                                                                    |  |  |
| Option function board              |                                                                                                    | GT16-MESB, GT15-FNB, GT15-QFNB, GT15-QFNB16M,<br>GT15-QFNB32M, GT15-QFNB48M, GT11-50FNB, GT15-MESB48M                                                                                                    |  |  |
| Battery                            | GT15-BAT,                                                                                                    | GT11-50BAT                                                                                                    |  |  |
|                                    | For GT16                                                                                                    | GT16-90PSCB, GT16-90PSGB, GT16-90PSCW, GT16-90PSGW,<br>GT16-80PSCB, GT16-80PSGB, GT16-80PSCW, GT16-80PSGW,<br>GT16-70PSCB, GT16-70PSGB, GT16-70PSCW, GT16-70PSGW,<br>GT16-60PSCB, GT16-60PSGB, GT16-60PSCW, GT16-60PSGW                                                        |  |  |
| Protective Sheet                   | For GT15                                                                                                    | GT15-90PSCB, GT15-90PSGB, GT15-90PSCW, GT15-90PSGW,<br>GT15-80PSCB, GT15-80PSGB, GT15-80PSCW, GT15-80PSGW,<br>GT15-70PSCB, GT15-70PSGB, GT15-70PSCW, GT15-70PSGW,<br>GT15-60PSCB, GT15-60PSGB, GT15-60PSCW, GT15-60PSGW,<br>GT15-50PSCB, GT15-50PSGB, GT15-50PSCW, GT15-50PSGW |  |  |
|                                    | For GT11                                                                                                    | GT11-50PSCB, GT11-50PSGB, GT11-50PSCW, GT11-50PSGW, GT11H-50PSC                                                                                                    |  |  |
|                                    | For GT10                                                                                                    | GT10-50PSCB, GT10-50PSGB, GT10-50PSCW, GT10-50PSGW,<br>GT10-40PSCB, GT10-40PSGB, GT10-40PSCW, GT10-40PSGW,<br>GT10-30PSCB, GT10-30PSGB, GT10-30PSCW, GT10-30PSGW,<br>GT10-20PSCB, GT10-20PSGB, GT10-20PSCW, GT10-20PSGW                                                        |  |  |
| Protective cover for oil           | GT05-90PC                                                                                                    | CO, GT05-80PCO, GT05-70PCO, GT05-60PCO, GT05-50PCO                                                                                                    |  |  |
| USB environmental protection cover | GT16-UCO                                                                                                    | GT16-UCOV, GT15-UCOV, GT11-50UCOV                                                                                                    |  |  |
| Stand                              | GT15-90ST                                                                                                    | GT15-90STAND, GT15-80STAND, GT15-70STAND, A9GT-50STAND, GT05-50STAND                                                                                                    |  |  |
| Attachment                         | GT15-70ATT-98, GT15-70ATT-87, GT15-60ATT-97, GT15-60ATT-96,<br>GT15-60ATT-87, GT15-60ATT-77, GT15-50ATT-95W, GT15-50ATT-85                                 |                                                                                                    |  |  |
| Backlight                          | GT16-90XLTT, GT16-80SLTT, GT15-90XLTT, GT15-80SLTT, GT16-70SLTT, GT16-70VLTT, GT16-60SLTT, GT16-60VLTT, GT15-70SLTT, GT15-70VLTT, GT15-70VLTN, GT15-60VLTN |                                                                                                    |  |  |
| Multi-color display board          | GT15-XHNB, GT15-VHNB                                                                                                    |                                                                                                    |  |  |
| Connector conversion box           | GT11H-CNI                                                                                                    | GT11H-CNB-37S                                                                                                    |  |  |
| Emergency stop sw guard cover      | GT11H-50E                                                                                                    | GT11H-50ESCOV                                                                                                    |  |  |
| Memory loader                      | GT10-LDR                                                                                                    |                                                                                                    |  |  |
| Memory board                       | GT10-50FM                                                                                                    | IB                                                                                                    |  |  |

## ■ Software

| Abbreviations and generic terms | Description                                                                                                    |
|---------------------------------|----------------------------------------------------------------------------------------------------|
| GT Works3                       | Abbreviation of the SW□DNC-GTWK3-E and SW□DNC-GTWK3-EA                                                                        |
| GT Designer3                    | Abbreviation of screen drawing software GT Designer3 for GOT1000 series                                                       |
| GT Simulator3                   | Abbreviation of screen simulator GT Simulator3 for GOT1000/GOT900 series                                                      |
| GT SoftGOT1000                  | Abbreviation of monitoring software GT SoftGOT1000                                                                            |
| GT Converter2                   | Abbreviation of data conversion software GT Converter2 for GOT1000/GOT900 series                                              |
| GT Designer2 Classic            | Abbreviation of screen drawing software GT Designer2 Classic for GOT900 series                                                |
| GT Designer2                    | Abbreviation of screen drawing software GT Designer2 for GOT1000/GOT900 series                                                |
| GX Works2                       | Abbreviation of SW\_DNC-GXW2-E and SW\_DNC-GXW2-EA type programmable controller engineering software                          |
| GX Simulator2                   | Abbreviation of GX Works2 with the simulation function                                                                        |
| GX Simulator                    | Abbreviation of SW_D5C-LLT-E(-EV) type ladder logic test tool function software packages (SW5D5C-LLT (-EV) or later versions) |
| GX Developer                    | Abbreviation of SW□D5C-GPPW-E(-EV)/SW D5F-GPPW-E type software package                                                        |
| PX Developer                    | Abbreviation of SW□D5C-FBDQ-E type FBD software package for process control                                                   |
| MT Works2                       | Abbreviation of motion controller programming software (SW□DNC-MTW2-E)                                                        |

| Abbreviations and generic terms | Description                                                                                                    |  |  |  |
|---------------------------------|----------------------------------------------------------------------------------------------------|--|--|--|
| MT Developer                    | Abbreviation of SW□RNC-GSV type general start-up support software for motion controller Q series               |  |  |  |
| MR Configurator                 | Abbreviation of MRZJW□-SETUP type servo set up software                                                        |  |  |  |
| FR Configurator                 | Abbreviation of Inverter Setup Software (FR-SW□-SETUP-WE)                                                      |  |  |  |
| FX Configurator-FP              | Abbreviation of parameter setting, monitoring, and testing software packages for FX3U-20SSC-H (SW D5C-FXSSC-E) |  |  |  |
| RT ToolBox2                     | Abbreviation of robot program creation software (3D-11C-WINE)                                                  |  |  |  |

## ■ License key (for GT SoftGOT1000)

| Abbreviations and generic terms | Description                  |
|---------------------------------|------------------------------|
| License key                     | GT15-SGTKEY-U, GT15-SGTKEY-P |

## ■ Others

| Abbreviations and generic terms | Description                                                                                                    |  |  |
|---------------------------------|----------------------------------------------------------------------------------------------------|--|--|
| OMRON                           | Abbreviation of OMRON Corporation                                                                                   |  |  |
| KEYENCE                         | Abbreviation of KEYENCE CORPORATION                                                                                 |  |  |
| KOYO EI                         | Abbreviation of KOYO ELECTRONICS INDUSTRIES CO., LTD.                                                               |  |  |
| SHARP                           | Abbreviation of Sharp Manufacturing Systems Corporation                                                             |  |  |
| JTEKT                           | Abbreviation of JTEKT Corporation                                                                                   |  |  |
| SHINKO                          | Abbreviation of Shinko Technos Co., Ltd.                                                                            |  |  |
| CHINO                           | Abbreviation of CHINO CORPORATION                                                                                   |  |  |
| TOSHIBA                         | Abbreviation of TOSHIBA CORPORATION                                                                                 |  |  |
| TOSHIBA MACHINE                 | Abbreviation of TOSHIBA MACHINE CO., LTD.                                                                           |  |  |
| HITACHI IES                     | Abbreviation of Hitachi Industrial Equipment Systems Co., Ltd.                                                      |  |  |
| HITACHI                         | Abbreviation of Hitachi, Ltd.                                                                                       |  |  |
| FUJI FA                         | Abbreviation of Fuji Electric FA Components & Systems Co., Ltd.                                                     |  |  |
| PANASONIC                       | Abbreviation of Panasonic Electric Works Co., Ltd.                                                                  |  |  |
| FUJI SYS                        | Abbreviation of Fuji Electric Systems Co., Ltd.                                                                     |  |  |
| YASKAWA                         | Abbreviation of YASKAWA Electric Corporation                                                                        |  |  |
| YAMATAKE                        | Abbreviation of YAMATAKE Corporation                                                                                |  |  |
| YOKOGAWA                        | Abbreviation of Yokogawa Electric Corporation                                                                       |  |  |
| ALLEN-BRADLEY                   | Abbreviation of Allen-Bradley (Rockwell Automation, Inc.)                                                           |  |  |
| GE FANUC                        | Abbreviation of GE Fanuc Automation Corporation                                                                     |  |  |
| LS IS                           | Abbreviation of LS Industrial Systems Co., Ltd.                                                                     |  |  |
| SCHNEIDER                       | Abbreviation of Schneider Electric SA                                                                               |  |  |
| SIEMENS                         | Abbreviation of Siemens AG                                                                                          |  |  |
| RKC                             | Abbreviation of RKC INSTRUMENT INC.                                                                                 |  |  |
| α2                              | Abbreviation of α2 Simple Application Controller.                                                                   |  |  |
| PLC                             | Generic term for programmable logic controllers of each manufacturer                                                |  |  |
| Temperature controller          | Generic term for temparature controllers of each manufacturer                                                       |  |  |
| Indicating controller           | Generic term for indicating controllers of each manufacturer                                                        |  |  |
| Controller                      | Generic term for controllers of each manufacturer                                                                   |  |  |
| PC CPU module                   | Abbreviation of PC CPU Unit manufactured by CONTEC CO., LTD                                                         |  |  |
| GOT (server)                    | Abbreviation of GOTs that use the server function                                                                   |  |  |
| GOT (client)                    | Abbreviation of GOTs that use the client function                                                                   |  |  |
| Windows <sup>®</sup> font       | Abbreviation of TrueType font (Other than the True Type fonts settable with GT Designer3) and                       |  |  |
| Williams Total                  | OpenType font available for Windows®                                                                                |  |  |
| Intelligent function module     | Indicates the modules other than the PLC CPU, power supply module and I/O module that are mounted to the base unit. |  |  |
| MODBUS <sup>®</sup> /RTU        | Generic term for protocols designed to use MODBUS® protocol messagages on a serial communication.                   |  |  |
| MODBUS®/TCP                     | Generic term for the protocol designed to use MODBUS® protocol messages on a TCP/IP network.                        |  |  |

#### HOW TO READ THIS MANUAL

#### Symbols

Following symbols are used in this manual.

**BUS CONNECTION** 

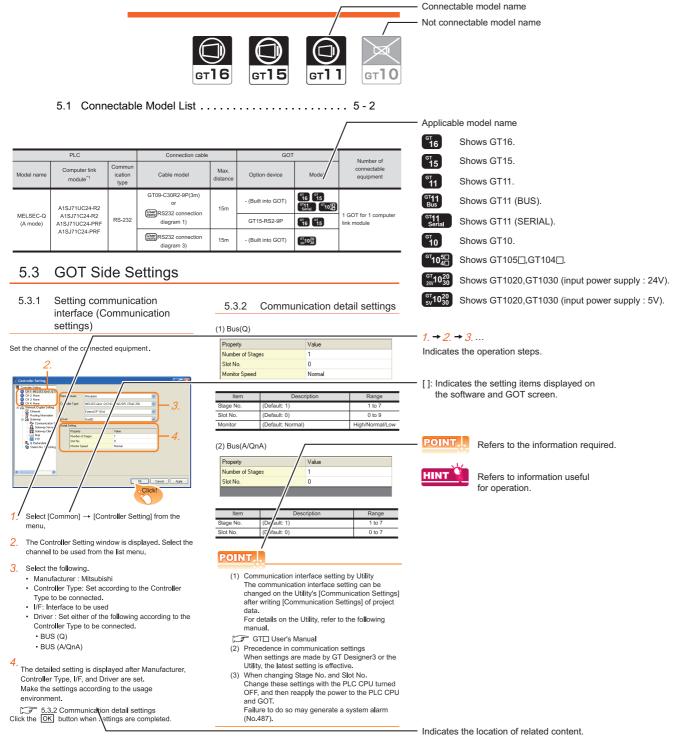

Since the above page was created for explanation purpose, it differs from the actual page.

#### About sytem configuration

The following describes the system configuration of each connection included in this manual.

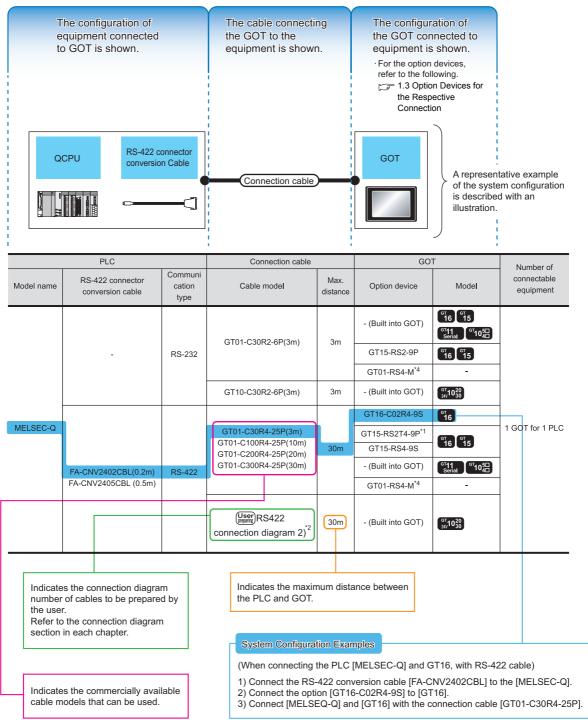

Since the above page was created for explanation purpose, it differs from the actual page.

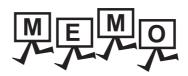

| <br> |
|------|
|      |
|      |
|      |
|      |
|      |
|      |
|      |
|      |
|      |
|      |
|      |
|      |
|      |
|      |
|      |
|      |
|      |
|      |
|      |
|      |
|      |
|      |
|      |
|      |
|      |
|      |
|      |
|      |
|      |
|      |
|      |
|      |
|      |
|      |
|      |
|      |
|      |
|      |
|      |
|      |
|      |
|      |
|      |
|      |
|      |
|      |
|      |
|      |
|      |
|      |
|      |
|      |
|      |
|      |
|      |
|      |
|      |
|      |
|      |
|      |
|      |

# PREPARATORY PROCEDURES FOR MONITORING

| 1.1 | Setting the Communication Interface                    |
|-----|--------------------------------------------------------|
| 1.2 | Writing the Project Data and OS onto the GOT 1 - 11    |
| 1.3 | Option Devices for the Respective Connection 1 - 13    |
| 1.4 | Connection Cables for the Respective Connection 1 - 22 |
| 1.5 | Verifying GOT Recognizes Connected Equipment 1 - 28    |
| 1.6 | Checking for Normal Monitoring                         |

# PREPARATORY PROCEDURES FOR MONITORING

The following shows the procedures to be taken before monitoring and corresponding reference sections.

#### Setting the communication interface

Determine the connection type and channel No. to be used, and perform the communication setting.

1.1 Setting the Communication Interface

Each chapter GOT Side Settings

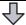

#### Writing the project data and OS

Write the standard monitor OS, communication driver, option OS, project data and communication settings onto the GOT.

3 1.2.1 Writing the project data and OS onto the GOT

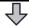

#### Verifying the project data and OS

Verify the standard monitor OS, communication driver, option OS, project data and communication settings are properly written onto the GOT.

1.2.2 Checking the project data and OS writing on GOT.

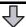

# Attaching the communication unit and connecting the cable

Mount the optional equipment and prepare/connect the connection cable according to the connection type.

1.3 Option Devices for the Respective Connection

1.4 Connection Cables for the Respective Connection

Each chapter System Configuration

Each chapter Connection Diagram

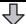

#### Verifying GOT recognizes connected

#### equipment

Verify the GOT recognizes controllers on [Communication Settings] of the Utility.

3 1.5 Verifying GOT Recognizes Connected Equipment

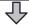

#### Verifying the GOT is monitoring normally

Verify the GOT is monitoring normally using Utility, Developer, etc.

1.6 Checking for Normal Monitoring

## 1.1 Setting the Communication Interface

Set the communication interface of GOT and the connected equipment.

When using the GOT at the first time, make sure to set the channel of communication interface and the communication driver before writing to GOT.

Set the communication interface of the GOT at [Controller Setting] and [I/F Communication Setting] in GT Designer3.

#### 1.1.1 Setting connected equipment (Channel setting)

Set the channel of the equipment connected to the GOT.

#### Setting

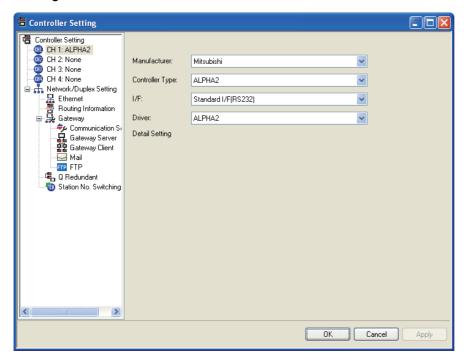

- Select [Common] → [Controller Setting] from the menu.
- The Controller Setting dialog box appears. Select the channel No. to be used from the list menu.
- Refer to the following explanations for the setting.

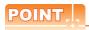

Channel No.2 to No.4

Use the channel No.2 to No.4 when using the Multi-channel function.

For details of the Multi-channel function, refer to the following.

Mitsubishi Products 20. MULTI-CHANNEL FUNCTION

#### Setting item

This section describes the setting items of the Manufacturer, Controller Type, Driver and I/F. When using the channel No.2 to No.4, put a check mark at [Use CH\*].

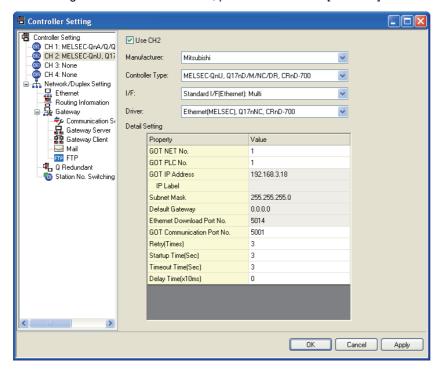

| Item           | Description                                                                                                    |  |  |
|----------------|----------------------------------------------------------------------------------------------------|--|--|
| Use CH*        | Select this item when setting the channel No.2 to No.4.                                                                                                   |  |  |
| Manufacturer   | Select the manufacturer of the equipment to be connected to the GOT.                                                                                      |  |  |
| Туре           | Select the type of the equipment to be connected to the GOT. For the settings, refer to the following.  [3] (2)Setting [Controller Type]                  |  |  |
| l/F            | Select the interface of the GOT to which the equipment is connected. For the settings, refer to the following. [] (3)Setting [I/F]                        |  |  |
| Driver         | Select the communication driver to be written to the GOT. For the settings, refer to the following.  [3] (1)Setting [Driver]                              |  |  |
| Detail Setting | Make settings for the transmission speed and data length of the communication driver.  Refer to each chapter of the equipment to be connected to the GOT. |  |  |

#### (1) Setting [Driver]

The displayed items for a driver differ according to the settings [Manufacturer], [Controller Type] and [I/F]. When the driver to be set is not displayed, confirm if [Manufacturer], [Controller Type] and [I/F] are correct. For the settings, refer to the following.

[Setting the communication interface] section in each chapter

#### (2) Setting [Controller Type]

The types for the selection differs depending on the PLC to be used. For the settings, refer to the following.

| Туре    | Model name |
|---------|------------|
| ALPHA2  | AL2-14MR   |
| ALFTIAZ | AL2-24MR   |

#### (3) Setting [I/F]

The interface differs depending on the GOT to be used.

Set the I/F according to the connection and the position of communication unit to be mounted onto the GOT.

#### (a) GT16

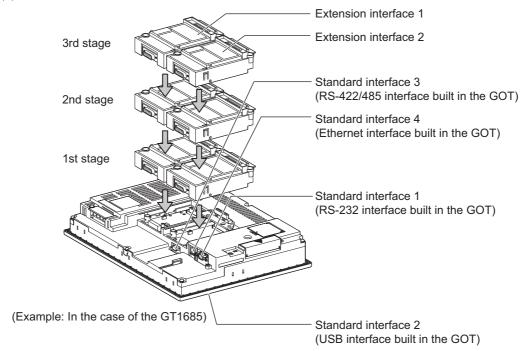

#### (b) GT15

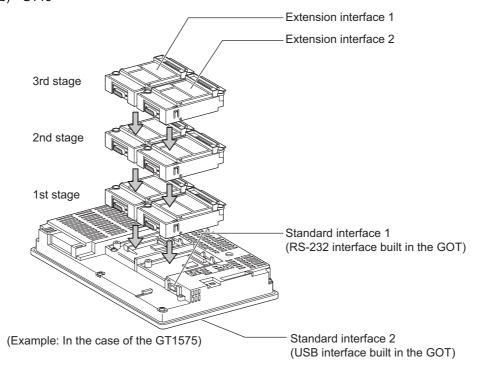

#### (c) GT11

#### · GT11 Serial

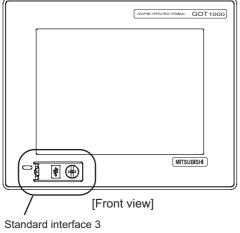

(GOT built-in USB interface)

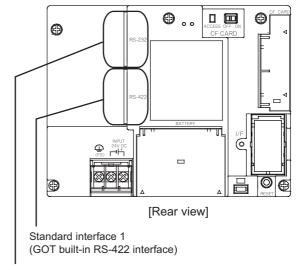

Standard interface 2 (GOT built-in RS-232 interface)

#### • GT11 Bus

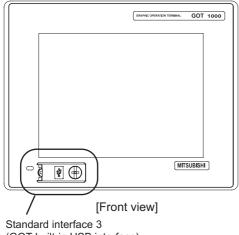

(GOT built-in USB interface)

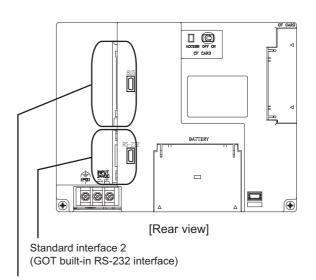

Standard interface 1 (GOT built-in Bus interface)

#### (d) GT105□

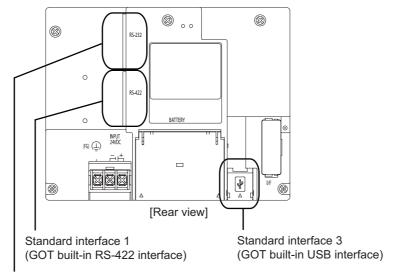

Standard interface 2 (GOT built-in RS-232 interface)

#### (e) GT104□

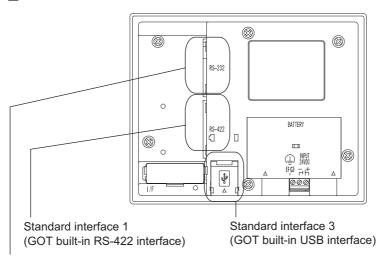

Standard interface 2 (GOT built-in RS-232 interface)

#### (f) GT1020, GT1030

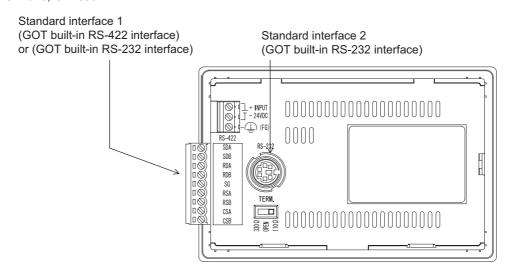

## 1.1.2 I/F communication setting

This function displays the list of the GOT communication interfaces. Set the channel and the communication driver to the interface to be used.

#### Setting

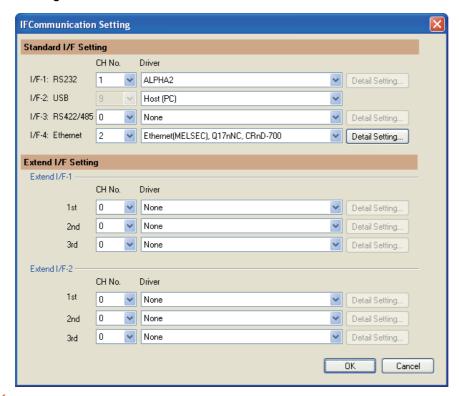

- Select [Common] → [I/F Communication Setting] from the menu.
- 2. The I/F Communication Setting dialog box appears. Make the settings with reference to the following explanation.

The following describes the setting items for the standard I/F setting and extension I/F setting.

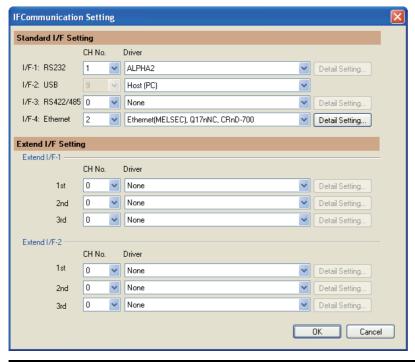

| Item Standard I/F setting |                                                                                                    | Description                                                                                                    |  |  |
|---------------------------|----------------------------------------------------------------------------------------------------|----------------------------------------------------------------------------------------------------|--|--|
|                           |                                                                                                    | Set channel No. and drivers to the GOT standard interfaces.  GT16: Standard I/F-1, Standard I/F-2, Standard I/F-3, Standard I/F-4  GT15, GT1030, GT1020: Standard I/F-1, Standard I/F-2  GT11, GT105□, GT104□: Standard I/F-1, Standard I/F-2, Standard I/F-3                                                                                                    |  |  |
|                           | Set the CH No. according to the intended purpose. The number of channels differs depending on the GOT to be used. 0: Not used 1 to 4: Used for connecting a controller of channel No. 1 to 4 set in Setting connected equipment (Channel setting) 8: Used for barcode reader connection, RFID connection, PC remote operation connection, or fingerprint authentication device connection 9: Used for connecting Host (Personal computer) *: Used for gateway function, MES interface function, and Ethernet download Multi: Used for Ethernet multiple connection |                                                                                                    |  |  |
|                           | I/F                                                                                                    | The communication type of the GOT standard interface is displayed.                                                                                                    |  |  |
| Driver                    |                                                                                                    | Set the driver for the device to be connected.  None · Host (Personal computer) · Each communication driver for connected devices                                                                                                    |  |  |
|                           | Detail Setting                                                                                                    | Make settings for the transmission speed and data length of the communication driver.  Refer to each chapter of the equipment to be connected to the GOT.                                                                                                    |  |  |
| Extension I/F setting     |                                                                                                    | Set the communication unit attached to the extension interface of the GOT.                                                                                                    |  |  |
|                           | CH No.                                                                                                    | Set the CH No. according to the intended purpose. The number of channels differs depending on the GOT to be used. 0: Not used 1 to 4: Used for connecting a controller of channel No. 1 to 4 set in Setting connected equipment (Channel setting) 5 to 7: Used for barcode reader connection, RFID connection, and PC remote operation connection *: For the gateway function, MES interface function, Ethernet download, report function, hard copy (For printer output), video/RGB input, RGB output, multimedia function, CF card unit, CF card extension unit, sound output, and external I/O or operation panel |  |  |
|                           | Driver                                                                                                    | Set the driver for the device to be connected.  None - Each driver for connected devices                                                                                                    |  |  |
|                           | Detail Setting                                                                                                    | Make settings for the transmission speed and data length of the communication driver.  Refer to each chapter of the equipment to be connected to the GOT.                                                                                                    |  |  |

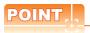

#### Channel No., drivers

(1) Channel No.2 to No.4

Use the channel No.2 to No.4 when using the Multi-channel function. For details of the Multi-channel function, refer to the following.

Mitsubishi Products 20. MULTI-CHANNEL FUNCTION

(2) Drivers

The displayed items for a driver differ according to the settings [Manufacturer], [Controller Type] and [I/F]. When the driver to be set is not displayed, confirm if [Manufacturer], [Controller Type] and [I/F] are correct.

[Setting the communication] section in each chapter

#### 1.1.3 Precautions

#### Precautions for changing model

- (1) When devices that cannot be converted are included. When setting of [Manufacturer] or [Controller Type] is changed, GT Designer3 displays the device that cannot be converted (no corresponding device type, or setting available range is exceeded) as [??]. In this case, set the device again.
- (2) When the changed Manufacturer or Controller Type does not correspond to the network. The network will be set to host station.
- (3) When the Manufacturer or Controller Type is changed to [None]
  The GT Designer3 displays the device of the changed channel No. as [??]. In this case, set the device again.
  Since the channel No. is retained, the objects can be reused in other channel No. in a batch by using the [Device Bach Edit], [CH No. Batch Edit] or [Device List].

## 1.2 Writing the Project Data and OS onto the GOT

Write the standard monitor OS, communication driver, option OS, project data and communication settings onto the GOT. For details on writing to GOT, refer to the following manual.

GT Designer3 Version Screen Design Manual

#### 1.2.1 Writing the project data and OS onto the GOT

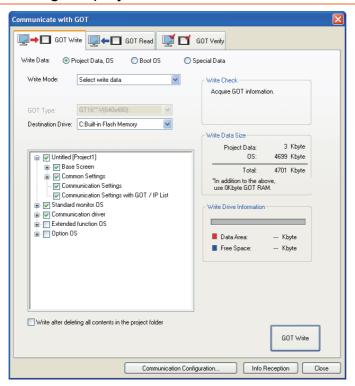

- 1. Select [Communication] → [Write to GOT...] from the menu.
- The [Communication configuration] dialog box appears.
   Set the communication setting between the GOT and the personal computer.
   Click the OK button when settings are completed.
- 3. The [GOT Write] tab appears on the [Communicate with GOT] dialog box. Select the [Project data, OS] radio button of the Write Data.
- Check-mark a desired standard monitor OS, communication driver, option OS, extended function OS, and Communication Settings and click the [GOT Write] button.

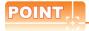

Writing communication driver onto GT10

When writing a communication driver onto the GT10 in which a Boot OS Ver. under F or a standard monitor OS Ver. under 01.08.00 is written, turn on the GOT in the OS transfer mode. For details, refer to the following manual.

GT10 User's Manual

(Operating of transmission mode)

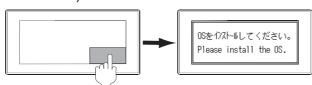

Turn on the GOT while the bottom right corner is touched.

#### 1.2.2 Checking the project data and OS writing on GOT.

Confirm if the standard monitor OS, communication driver, option OS, project data and communication settings are properly written onto the GOT by reading from GOT using GT Designer3. For reading from the GOT, refer to the following manual.

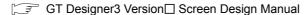

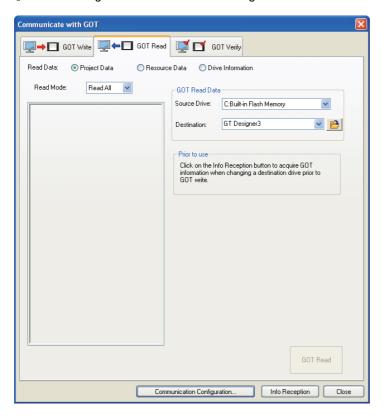

- 1. Select [Communication] → [Read from GOT...] from the menu.
- The [Communication configuration] dialog box appears.
   Set the communication setting between the GOT and the personal computer.
   Click the OK button when settings are completed.
- 3. The [GOT Read] tab appears on the [Communicate with GOT] dialog box. Select the [Drive information] radio button of the Read Data.
- 4. Click the [Info Reception] button.
- 5. Confirm that the project data and OS are written correctly onto the GOT.

## 1.3 Option Devices for the Respective Connection

The following shows the option devices to connect in the respective connection type. For the specifications, usage and connecting procedure on option devices, refer to the respective device manual.

#### 1.3.1 Communication module

| Product name                                     | Model            | Specifications                                                                               |                                                                                          |  |
|--------------------------------------------------|------------------|----------------------------------------------------------------------------------------------|------------------------------------------------------------------------------------------|--|
|                                                  | GT15-QBUS        | For QCPU (Q mode), motion controller (Bus connection (1ch) unit standard mod                 | ,                                                                                        |  |
|                                                  | GT15-QBUS2       | For QCPU (Q mode), motion controller CPU (Q series) Bus connection (2ch) unit standard model |                                                                                          |  |
|                                                  | GT15-ABUS        | For A/QnACPU, motion controller CPU (<br>Bus connection (1ch) unit standard mod              | ,                                                                                        |  |
| Bus connection unit                              | GT15-ABUS2       |                                                                                              | For A/QnACPU, motion controller CPU (A series) Bus connection (2ch) unit standard model  |  |
| Bus connection unit                              | GT15-75QBUSL     | For QCPU (Q mode), motion controller (Bus connection (1ch) unit slim model                   | For QCPU (Q mode), motion controller CPU (Q series) Bus connection (1ch) unit slim model |  |
|                                                  | GT15-75QBUS2L    | For QCPU (Q mode), motion controller (Bus connection (2ch) unit slim model                   | For QCPU (Q mode), motion controller CPU (Q series) Bus connection (2ch) unit slim model |  |
|                                                  | GT15-75ABUSL     | For A/QnACPU, motion controller CPU (A series) Bus connection (1ch) unit slim model          |                                                                                          |  |
|                                                  | GT15-75ABUS2L    | For A/QnACPU, motion controller CPU (A series) Bus connection (1ch) unit slim model          |                                                                                          |  |
|                                                  | GT15-RS2-9P      | RS-232 serial communication unit (D-sub 9-pin (male))                                        |                                                                                          |  |
| Serial communication module                      | GT15-RS4-9S      | RS-422/485 serial communication unit (D-sub 9-pin (female))                                  |                                                                                          |  |
|                                                  | GT15-RS4-TE      | RS-422/485 serial communication unit (terminal block)                                        |                                                                                          |  |
| RS-422 conversion unit                           | GT15-RS2T4-9P    | D0 000 D0 400                                                                                | RS-422 side connector 9-pin                                                              |  |
| R3-422 Conversion unit                           | GT15-RS2T4-25P   | RS-232 → RS-422 conversion unit  RS-422 side connector                                       |                                                                                          |  |
| MELSECNET/H                                      | GT15-J71LP23-25  | Optical loop unit                                                                            |                                                                                          |  |
| Communication module                             | GT15-J71BR13     | Coaxial bus unit                                                                             |                                                                                          |  |
| MELSECNET/10                                     | GT15-75J71LP23-Z | Optical loop unit (A9GT-QJ71LP23 + GT15-75IF900 set)                                         |                                                                                          |  |
| Communication module                             | GT15-75J71BR13-Z | Coaxial bus unit (A9GT-QJ71BR13 + G                                                          | T15-75IF900 set)                                                                         |  |
| CC-Link IE controller network communication unit | GT15-J71GP23-SX  | Optical loop unit                                                                            |                                                                                          |  |
|                                                  | GT15-J61BT13     | Intelligent device station unit CC-LINK V                                                    | Intelligent device station unit CC-LINK Ver. 2 compatible                                |  |
| CC-Link communication unit                       | GT15-75J61BT13-Z | Intelligent device station unit (A8GT-61BT13 + GT15-75IF900 set)                             |                                                                                          |  |
| Ethernet communication unit                      | GT15-J71E71-100  | Ethernet (100Base-TX) unit                                                                   |                                                                                          |  |

## 1.3.2 Option unit

| Product name           | Model            | Specifications                                                                                          |  |
|------------------------|------------------|----------------------------------------------------------------------------------------------------|--|
| Printer unit           | GT15-PRN         | USB slave (PictBridge) for connecting printer 1 ch                                                      |  |
| Multimedia unit        | GT16M-MMR        | For video input signal (NTSC/PAL) 1 ch, playing movie                                                   |  |
| Video input unit       | GT16M-V4         | For video input signal (NTSC/PAL) 4 ch                                                                  |  |
| video iriput driit     | GT15V-75V4       | - For video input signal (NTSOFAL) 4 Cil                                                                |  |
| RGB input unit         | GT16M-R2         | For analog RGB input signal 2 ch                                                                        |  |
| RGB IIIput uliit       | GT15V-75R1       | — For analog Rob input signal 2 cm                                                                      |  |
| Video/RGB input unit   | GT16M-V4R1       | For yides input signal (NTCC/DAL) A shifter angles DCD mixed input signal 4 s                           |  |
| video/RGB iliput dilit | GT15V-75V4R1     | For video input signal (NTSC/PAL) 4 ch, for analog RGB mixed input signal 1 cl                          |  |
| RGB output unit        | GT16M-ROUT       | For analog RGB output signal 1 ch                                                                       |  |
| KGB output unit        | GT15V-75ROUT     |                                                                                                    |  |
| CF card unit           | GT15-CFCD        | For CF card installation (B drive) For GOT back face CF card eject                                      |  |
| CF card extension unit | GT15-CFEX-C08SET | For CF card installation (B drive) For control panel front face CF card eject                           |  |
| Sound output unit      | GT15-SOUT        | For sound output                                                                                        |  |
| External I/O unit      | GT15-DIOR        | For the connection to external I/O device or operation panel (Negative Common Input/Source Type Output) |  |
| External I/O unit      | GT15-DIO         | For the connection to external I/O device or operation panel (Positive Common Input/Sink Type Output)   |  |

## 1.3.3 Conversion cables

| Product name                             | Model           | Specifications                                                                                                |
|------------------------------------------|-----------------|----------------------------------------------------------------------------------------------------|
| RS-422 connector conversion Cable        | GT16-C02R4-9S   | RS-422/485 (Connector) ←→ RS-422 connector conversion cable (D-sub 9-pin)                                     |
| RS-485 terminal block conversion modules | FA-LTBGTR4CBL05 | RS-422/485 (Connector) ← RS-485 (Terminal block)  Supplied connection cable dedicated for the conversion unit |
|                                          | FA-LTBGTR4CBL10 |                                                                                                    |
|                                          | FA-LTBGTR4CBL20 |                                                                                                    |

## 1.3.4 Connector conversion adapter

| Product name                 | Model      | Specifications                                                    |
|------------------------------|------------|-------------------------------------------------------------------|
| Connector conversion adapter | GT10-9PT5S | RS-422/485 (D-Sub 9-pin connector) ←→ RS-422/485 (Terminal block) |

## 1.3.5 Serial Multi-Drop Connection Unit

| Product name                      | Model      | Specifications                                                |
|-----------------------------------|------------|---------------------------------------------------------------|
| Serial multi-drop connection unit | GT01-RS4-M | GOT multi-drop connection module    GOT MULTI-DROP CONNECTION |

#### 1.3.6 Installing a unit on another unit (Checking the unit installation position)

This section describes the precautions for installing units on another unit. For the installation method of each unit, refer to the following manual.

GT16 User's Manual

GT15 User's Manual

#### Calculating consumed current

For using multiple extension units, a bar code reader, or a RFID controller, the total current for the extension units, bar code reader, or RFID controller must be within the current that the GOT can supply.

For the current that the GOT can supply and the current for the extension units, bar code reader, or RFID controller, refer to the following tables. Make sure that the total of consumed current is within the capacity of the GOT.

#### (1) Current supply capacity of the GOT

| GOT type  | Current supply capacity (A) |
|-----------|-----------------------------|
| GT1695M-X | 2.4                         |
| GT1685M-S | 2.4                         |
| GT1675M-S | 2.4                         |
| GT1675M-V | 2.4                         |
| GT1665M-S | 2.4                         |
| GT1665M-V | 2.4                         |
| GT1595-X  | 2.13                        |
| GT1585V-S | 1.74                        |

|           | GOT type  | Current supply capacity (A) |
|-----------|-----------|-----------------------------|
| GT1585-S  |           | 1.74                        |
| GT1575V-S |           | 2.2                         |
| GT1575-S  |           | 2.2                         |
| GT1575-V, | GT1572-VN | 2.2                         |
| GT1565-V, | GT1562-VN | 2.2                         |
| GT1555-V  |           | 1.3                         |
| GT1555-Q, | GT1550-Q  | 1.3                         |

#### (2) Current consumed by an extension unit/barcode reader/RFID controller

| Mod                         | Consumed current (A)         |                     |
|-----------------------------|------------------------------|---------------------|
| GT15-QBUS,<br>GT15-75QBUSL, | GT15-QBUS,<br>GT15-75QBUS2L  | 0.275 <sup>*1</sup> |
| GT15-ABUS,<br>GT15-75ABUSL, | GT15-ABUS2,<br>GT15-75ABUS2L | 0.12                |
| GT15-RS2-9P                 |                              | 0.29                |
| GT15-RS4-9S                 |                              | 0.33                |
| GT15-RS4-TE                 |                              | 0.3                 |
| GT15-RS2T4-9P               |                              | 0.098               |
| GT15-J71E71-100             |                              | 0.224               |
| GT15-J71GP23-SX             |                              | 1.07                |
| GT15-J71LP23-25             |                              | 0.56                |
| GT15-J71BR13                |                              | 0.77                |
| GT15-J61BT13                |                              | 0.56                |
| Bar code reader             |                              | *2                  |
| GT15-PRN                    |                              | 0.09                |
| GT16M-V4                    |                              | 0.12*1              |
| GT15V-75V4                  |                              | 0.2*1               |

| Module type      | Consumed current (A) |
|------------------|----------------------|
| GT16M-R2         | 0*1                  |
| GT15V-75R1       | 0.2*1                |
| GT16M-V4R1       | 0.12*1               |
| GT15V-75V4R1     | 0.2*1                |
| GT16M-ROUT       | 0.11*1               |
| GT15V-75ROUT     | 0.11                 |
| GT16M-MMR        | 0.27 <sup>*1</sup>   |
| GT15-CFCD        | 0.07                 |
| GT15-CFEX-C08SET | 0.15                 |
| GT15-SOUT        | 0.08                 |
| GT15-DIO         | 0.1                  |
| GT15-DIOR        | 0.1                  |
| RFID controller  | *2                   |
| GT15-80FPA       | 0.22                 |

Value used for calculating the current consumption of the multi-channel function. For the specifications of the unit, refer to the manual included with the unit.

When the GOT supplies power to a barcode reader or a RFID controller from the standard interface, add their consumed current. (Maximum value is less than 0.3 A)

#### (3) Calculation example

(a) When connecting the GT15-J71BR13, GT15-RS4-9S (3 units), GT15-J71E71-100 (For the gateway function) and a bar code reader (0.12 A) to the GT1575-V

| Current supply capacity of GOT (A) | Total consumed current (A)      |  |
|------------------------------------|---------------------------------|--|
| 2.2                                | 0.77+0.33+0.33+0.224+0.12=2.104 |  |

Since the calculated value is within the capacity of the GOT, they can be connected to the GOT.

(b) When connecting the GT15-J71BR13, GT15-RS4-9S (2 units), GT15-J71E71-100 (For the gateway function) and a bar code reader (0.12 A) to the GT1585-S

| Current supply capacity of GOT (A) | Total consumed current (A)      |  |
|------------------------------------|---------------------------------|--|
| 1.74                               | 0.77+0.33+0.33+0.224+0.12=1.774 |  |

Since the calculated value exceeds the capacity of the GOT, such configuration is not allowed.

#### When using a bus connection unit

The installation position varies depending on the bus connection unit to be used.

(1) Wide bus units (GT15-75QBUS(2)L, GT15-75ABUS(2)L, GT15-QBUS2, GT15-ABUS2) Install a bus connection unit in the 1st stage of the extension interface.

If a bus connection unit is installed in the 2nd stage or above, the unit cannot be used.

Example: Installing a bus connection unit and serial communication units

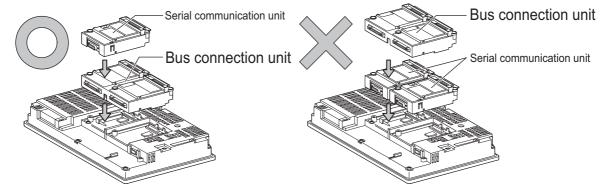

### POINT.

#### Cautions for using GT15-QBUS2 and GT15-ABUS2

The stage number of communication units installed on the next stage of GT15-QBUS2 or GT15-ABUS2 are recognized by the GOT differently depending on the extension interface position.

For communication units installed in the extension interface 2 side, even if the communication unit is physically installed in the 2nd stage position, the GOT recognizes the position as the 1st stage.

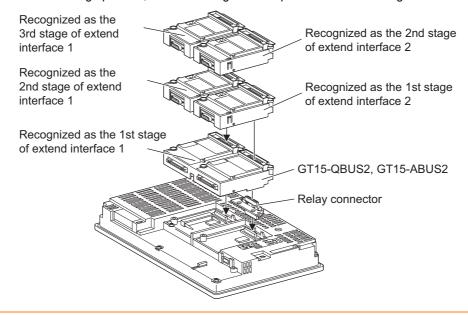

(2) Standard size bus connection unit (GT15-QBUS and GT15-ABUS) A bus connection unit can be installed in any position (1st to 3rd stage) of the extension interface.

Example: Installing a bus connection unit and serial communication units

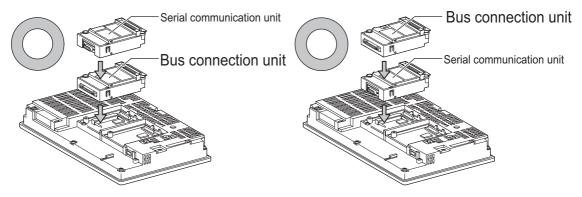

■ When using a MELSECNET/H communication unit, CC-Link IE controller network communication unit, or CC-Link communication unit (GT15-J61BT13)

Install a MELSECNET/H communication unit, CC-Link IE controller network communication unit, or CC-Link communication unit in the 1st stage of an extension interface.

These communication units cannot be used if installed in the 2nd or higher stage.

Example: When installing a MELSECNET/H communication unit and a serial communication unit

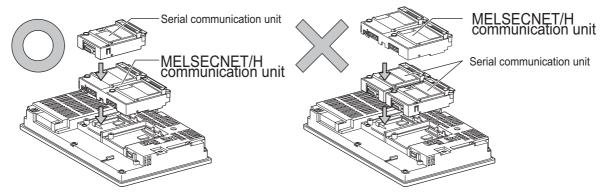

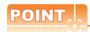

Precautions for using a MELSECNET/H communication unit, CC-Link IE controller network communication unit, CC-Link communication unit (GT15-J61BT13)

The installed stage number of communication units installed on the next stage of MELSECNET/H communication unit, CC-Link IE controller network communication unit, or CC-Link communication unit are recognized by the GOT differently depending on the extension interface position.

For communication units installed in the extension interface 2 side, even if the communication unit is physically installed in the 2nd stage position, the GOT recognizes the position as the 1st stage.

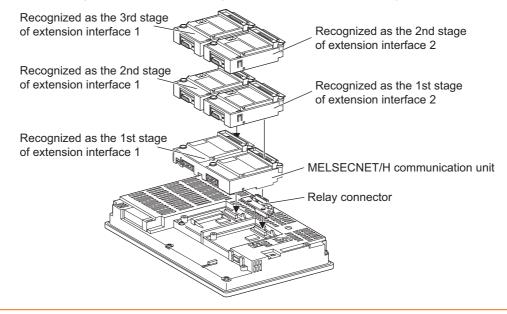

When using a MELSECNET/10 communication unit (GT15-75J71LP23-Z, GT15- 75J71BR13-Z) or CC-Link communication unit (GT15-75J61BT13-Z)

Install a MELSECNET/10 communication unit (GT15-75J71LP23-Z, GT15-75J71BR13-Z) or CC-Link communication unit (GT15-75J61BT13-Z) at the 1st stage of the extension interface.

These communication units cannot be used if installed in the 2nd or higher stage.

For GT16 and the GT155□, the MELSECNET/10 communication unit (GT15-75J71LP23-Z, GT15- 75J71BR13-Z) and the CC-Link communication unit (GT15-75J61BT13-Z) are not applicable.

Example: When installing a MELSECNET/10 communication unit and a serial communication unit

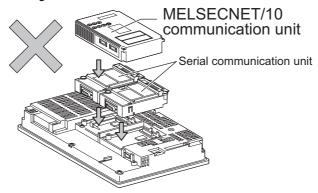

### ■ When using an Ethernet communication unit

An Ethernet communication unit can be installed in any position (1st to 3rd stage) of the extension interface. For GT16, the Ethernet communication unit is not applicable.

Use the Ethernet interface built in the GOT.

Example: When installing an Ethernet communication unit and a serial communication unit

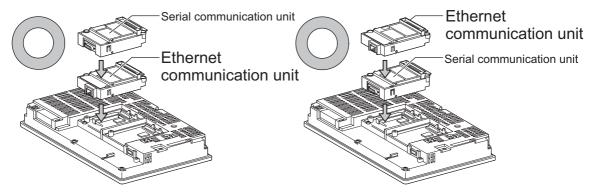

#### ■ When using a serial communication unit

A serial communication unit can be installed in any position (1st to 3rd stage) of the extension interface.

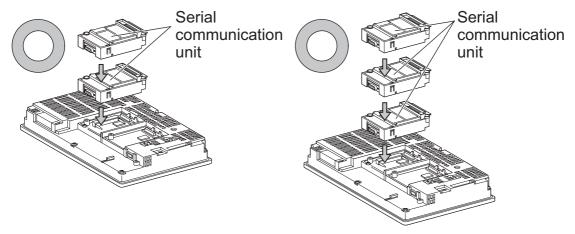

■ When using the printer unit, sound output unit, or external I/O unit

The printer unit, sound output unit, or external I/O unit can be installed in any position (1st to 3rd stage) of the extension interface.

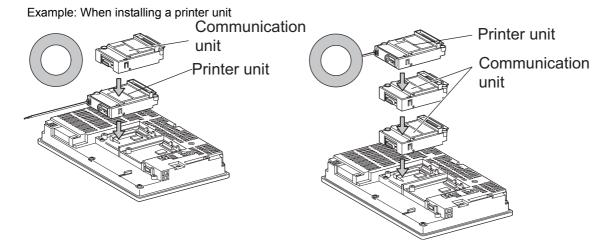

■ When using the video input unit, RGB input unit, video/RGB input unit, RGB output unit, or multimedia unit

Install the video input unit, RGB input unit, video/RGB input unit, RGB output unit, or multimedia unit at the 1st stage of the extension interface. These units cannot be used if installed in the 2nd or higher stage.

When any of these units is used, the communication units indicated below must be installed in the 2nd stage of the extension interface.

| Communication unit                               |                  | Model        |
|--------------------------------------------------|------------------|--------------|
| Bus connection unit                              | GT15-QBUS2,      | GT15-ABUS2   |
| MELSECNET/H communication unit                   | GT15-J71LP23-25, | GT15-J71BR13 |
| CC-Link IE controller network communication unit | GT15-J71GP23-SX  |              |
| CC-Link communication unit                       | GT15-J61BT13     |              |

Example: When installing a video input unit and a MELSECNET/H communication unit

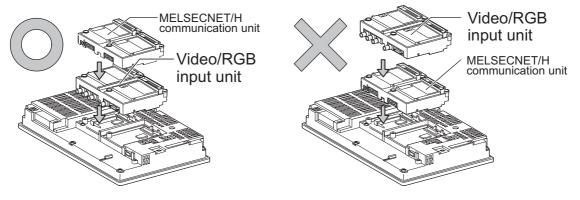

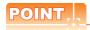

Precautions for video input unit, RGB input unit, video/RGB input unit, RGB output unit, and multimedia unit When a communication unit is installed on any of the units above, the stage number of the communication unit recognized by the GOT varies according to the extension interface.

For communication units installed in the extension interface 2 side, even if the communication unit is physically installed in the 2nd stage position, the GOT recognizes the position as the 1st stage.

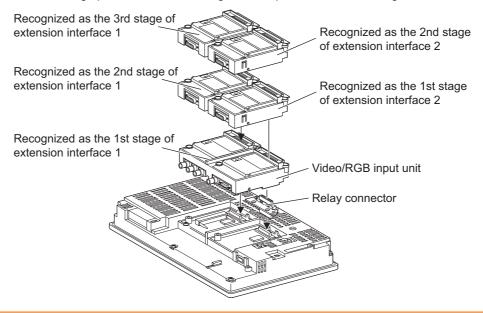

#### ■ When using CF card unit or CF card extension unit

Install the CF card unit or CF card extension unit on the extension interface at the last. The following figures show how to install the CF card unit.

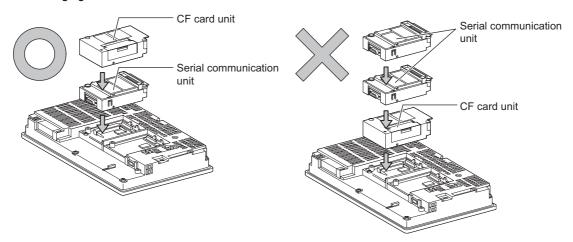

### 1.4 Connection Cables for the Respective Connection

To connect the GOT to a device in the respective connection type, connection cables between the GOT and a device are necessary.

For cables needed for each connection, refer to each chapter for connection.

### 1.4.1 GOT connector specifications

The following shows the connector specifications on the GOT side. Refer to the following table when preparing connection cables by the user.

#### ■ RS-232 interface

Use the following as the RS-232 interface and RS-232 communication unit connector on the GOT. For the GOT side connection cable, use a connector and connector cover applicable to the GOT connector.

#### (1) Connector specifications

| GOT            | Hardware<br>version*1 | Connector type                              | Connector model      | Manufacturer                  |
|----------------|-----------------------|---------------------------------------------|----------------------|-------------------------------|
| GT16           | _                     |                                             | 17LE-23090-27(D4C□)  |                               |
| GT1595-X       | _                     |                                             | 17LE-23090-27(D4CK)  | DDK Ltd.                      |
| GT1585V-S      | _                     |                                             | 17LL-23090-27(D4CR)  |                               |
| GT1585-STBA    | B or later            |                                             | GM-C9RMDU11          | Honda Tsushin Kogyo Co., Ltd. |
| 011000 01B/(   | С                     |                                             |                      |                               |
| GT1585-STBD    |                       |                                             | 17LE-23090-27(D4CK)  | DDK Ltd.                      |
| GT1575V-S      | _                     |                                             |                      |                               |
| GT1575-STBA    | B or later            |                                             | GM-C9RMDU11          | Honda Tsushin Kogyo Co., Ltd. |
|                | С                     |                                             | 17LE-23090-27(D4CK)  | DDK Ltd.                      |
| GT1575-STBD    | _                     | 9-pin D-sub (male)<br>inch screw fixed type | 1722 20000 27(B 10K) | BBN Etd.                      |
| GT1575-VTBA    | D or later            |                                             | GM-C9RMDU11          | Honda Tsushin Kogyo Co., Ltd. |
|                | E                     |                                             | 17LE-23090-27(D4CK)  | DDK Ltd.                      |
| GT1575-VTBD    | _                     |                                             |                      |                               |
| GT1575-VN      | _                     |                                             |                      |                               |
| GT1572-VN      |                       |                                             |                      |                               |
| GT1565-V       | _                     |                                             |                      |                               |
| GT1562-VN      | _                     |                                             |                      | DDK Ltd.                      |
| GT155□         | _                     |                                             |                      |                               |
| GT115□ -Q      | _                     |                                             |                      |                               |
| GT105□ -Q      | _                     |                                             | 17LE-23090-27(D3CC)  |                               |
| GT104□ -Q      | _                     |                                             |                      |                               |
| GT1030, GT1020 | _                     | 9-pin terminal block*2                      | MC1.5/9-G-3.5BK      | PHOENIX CONTACT Inc           |
| GT15-RS2-9P    | _                     | 9-pin D-sub (male)                          | 17LE 22000 27(D2CC)  | DDK Ltd.                      |
| GT01-RS4-M     | _                     | inch screw fixed type                       | 17LE-23090-27(D3CC)  |                               |

<sup>\*1</sup> For the procedure to check the GT15 hardware version, refer to the GT15 User's Manual.

#### (2) Connector pin arrangement

| GT16, GT15, GT11, GT105□, GT104□, GT01-RS4-M    | GT1030, GT1020                                           |
|-------------------------------------------------|----------------------------------------------------------|
| GOT main part connector see from the front  1 5 | See from the back of a GOT main part                     |
| 6 9<br>9-pin D-sub (male)                       | N N C R C D M R C<br>C C C C C C C C C C C C C C C C C C |

<sup>\*2</sup> The terminal block (MC1.5/9-ST-3.5 or corresponding product) of the cable side is packed together with the GT1030, GT1020.

#### ■ RS-422 interface

Use the following as the RS-422 interface and the RS-422/485 communication unit connector on the GOT. For the GOT side of the connection cable, use a connector and connector cover applicable to the GOT connector.

#### (1) Connector model

| GOT                    | Connector type                                              | Connector model     | Manufacturer                  |  |
|------------------------|-------------------------------------------------------------|---------------------|-------------------------------|--|
| RS-422 conversion unit | 9-pin D-sub (female)<br>M2.6 millimeter screw<br>fixed type | 17LE-13090-27(D2AC) | DDK Ltd.                      |  |
| GT16 <sup>*1</sup>     | 14-pin (female)                                             | HDR-EC14LFDT1-SLE+  | Honda Tsushin Kogyo Co., Ltd. |  |
| GT115□ -Q              | 9-pin D-sub (female)                                        | 17LE-13090-27(D3AC) | DDK Ltd.                      |  |
| GT105□ -Q              | M2.6 millimeter screw fixed type                            |                     |                               |  |
| GT104□ -Q              |                                                             |                     |                               |  |
| GT1030, GT1020         | 9-pin terminal block*2                                      | MC1.5/9-G-3.5BK     | PHOENIX CONTACT Inc           |  |
| GT15-RS4-9S            | 9-pin D-sub (female)                                        | 17LE-13090-27(D3AC) | DDK Ltd.                      |  |
| GT01-RS4-M             | M2.6 millimeter screw fixed type                            |                     |                               |  |

<sup>\*1</sup> When connecting to the RS-422/485 interface, use HDR-E14MAG1+ as a cable connector.

To use HDR-E14MAG1+, a dedicated pressure welding tool is required.

For details on the connector and pressure welding tool, contact Honda Tsushin Kogyo Co., Ltd..

#### (2) Connector pin arrangement

| GT16                                                        | GT15, GT11, GT105□, GT104□,<br>GT01-RS4-M  | GT1030, GT1020                                                         |
|-------------------------------------------------------------|--------------------------------------------|------------------------------------------------------------------------|
| GOT main part connector see from the front                  | GOT main part connector see from the front | See from the back of a<br>GOT main part                                |
| $ \begin{array}{ccc} 8 & 14 \\ 0 & 0 \\ 1 & 7 \end{array} $ | 5 1<br>0 0<br>0 0<br>9 6                   | SDA<br>SDA<br>SC<br>SC<br>SC<br>SC<br>SC<br>SC<br>SC<br>SC<br>SC<br>SC |
| 14-pin (female)                                             | 9-pin D-sub (female)                       | 9-pin terminal block                                                   |

<sup>\*2</sup> The terminal block (MC1.5/9-ST-3.5 or corresponding product) of the cable side is packed together with the GT1030, GT1020.

#### ■ RS-485 interface

Use the following as the RS-485 interface and the RS-422/485 communication unit connector on the GOT. For the GOT side of the connection cable, use a connector and connector cover applicable to the GOT connector.

#### (1) Connector model

| GOT                | Hardware<br>version <sup>*1</sup> | Connector type                                              | Connector model      | Manufacturer                    |
|--------------------|-----------------------------------|-------------------------------------------------------------|----------------------|---------------------------------|
| GT16 <sup>*2</sup> | _                                 | 14-pin (female)                                             | HDR-EC14LFDT1-SLE+   | Honda Tsushin Kogyo Co., Ltd.   |
| GT1155-QTBD        | C or later                        |                                                             |                      | DDK Ltd.                        |
| GT1155-QSBD        | F or later                        | 9-pin D-sub (female)                                        | 17LE-13090-27(D3AC)  |                                 |
| GT1150-QLBD        | Forfater                          | , , ,                                                       |                      |                                 |
| GT105□ -Q          | C or later                        |                                                             |                      |                                 |
| GT104□ -Q          | A or later                        |                                                             |                      |                                 |
| GT1030             | B or later                        | 9-pin terminal block*3                                      | MC1.5/9-G-3.5BK      | PHOENIX CONTACT Inc             |
| GT1020             | E or later                        | 9-pin terminal block <sup>9</sup>                           |                      |                                 |
| GT15-RS4-9S        | _                                 | 9-pin D-sub (female)<br>M2.6 millimeter screw<br>fixed type | 17LE-13090-27(D3AC)  | DDK Ltd.                        |
| GT15-RS4-TE        | _                                 | _                                                           | SL-SMT3.5/10/90F BOX | Weidmuller interconnections inc |

<sup>\*1</sup> For the checking procedure of the hardware version, refer to the User's Manual.

#### (2) Connector pin arrangement

| GT16                                                  | GT15, GT11, GT105□, GT104□                 | GT1030, GT1020                          |
|-------------------------------------------------------|--------------------------------------------|-----------------------------------------|
| GOT main part connector see from the front            | GOT main part connector see from the front | See from the back of a<br>GOT main part |
| $ \begin{array}{cccccccccccccccccccccccccccccccccccc$ | 5 1<br>0 0<br>0 0<br>9 6                   | SDA ROBA CSA SCORE                      |
| 14-pin (female)                                       | 9-pin D-sub (female)                       | 9-pin terminal block                    |

<sup>\*2</sup> When connecting to the RS-422/485 interface, use HDR-E14MAG1+ as a cable connector. To use HDR-E14MAG1+, a dedicated pressure welding tool is required. For details on the connector and pressure welding tool, contact Honda Tsushin Kogyo Co., Ltd..

<sup>\*3</sup> The terminal block (MC1.5/9-ST-3.5 or corresponding product) of the cable side is packed together with the GT1030, GT1020.

#### 1.4.2 Coaxial cable connector connection method

The following describes the method for connecting the BNC connector (connector plug for coaxial cable) and the cable.

### **⚠**CAUTION

Solder the coaxial cable connectors properly.
 Insufficient soldering may result in malfunctions.

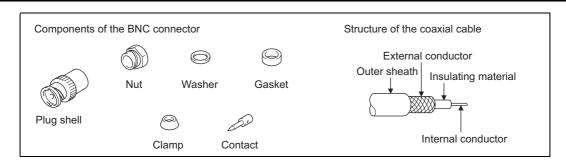

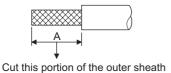

 Remove the external sheath of the coaxial cable with dimensions as shown below.

| Cable in use     | A    |
|------------------|------|
| 3C-2V            | 15mm |
| 5C-2V, 5C-2V-CCY | 10mm |

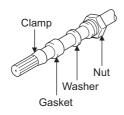

Pass the nut, washer, gasket, and clamp through the coaxial cable as shown on the left and loosen the external conductor.

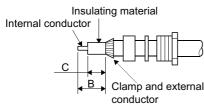

Cut the external conductor, insulting material, and internal
conductor with the dimensions as shown below.
Note that the external conductor should be cut to the same
dimension as the tapered section of the clamp and smoothed
down to the clamp.

| Cable in use     | В   | С   |
|------------------|-----|-----|
| 3C-2V            | 6mm | 3mm |
| 5C-2V, 5C-2V-CCY | 7mm | 5mm |

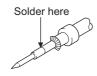

4. Solder the contact to the internal conductor.

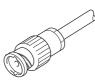

5. Insert the connector assembly shown in 4, into the plug shell and screw the nut into the plug shell.

#### Precautions for soldering

Note the following precautions when soldering the internal conductor and contact.

- · Make sure that the solder does not bead up at the soldered section.
- · Make sure there are no gaps between the connector and cable insulator or they do not cut into each other.
- Perform soldering quickly so the insulation material does not become deformed.

### 1.4.3 Terminating resistors of GOT

The following shows the terminating resistor specifications on the GOT side. When setting the terminating resistor in each connection type, refer to the following.

#### ■ RS-422/485 communication unit

Set the terminating resistor using the terminating resistor setting switch.

| Terminating | Switc |     |   |
|-------------|-------|-----|---|
| resistor*1  | 1     | 2   |   |
| Enable      | ON    | ON  | 2 |
| Disable     | OFF   | OFF |   |

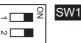

\*1 The default setting is "Disable".

#### • For RS-422/485 communication unit

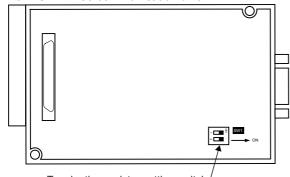

Terminating resistor setting switch '

Rear view of RS-422/485 communication unit.

#### ■ GT16

Set the terminating resistor using the terminating resistor setting switch.

| Terminating | Switch No. |     |  |  |  |
|-------------|------------|-----|--|--|--|
| resistor*1  | 1          | 2   |  |  |  |
| Enable      | ON         | ON  |  |  |  |
| Disable     | OFF        | OFF |  |  |  |

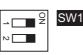

\*1 The default setting is "Disable"

#### • For GT1685M-S

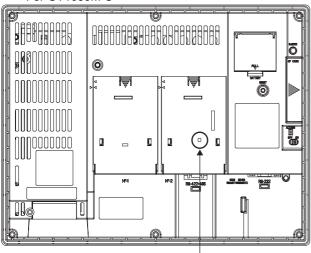

Terminating resistor setting switch (inside the cover)

#### ■ GT11

Set the terminating resistor using the terminating resistor setting switch.

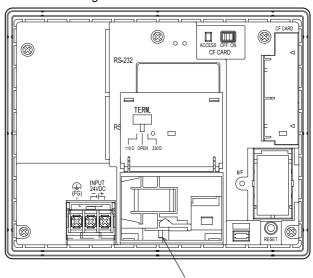

Terminating resistor selector switch

#### ■ GT105□

Set the terminating resistor using the terminating resistor setting switch.

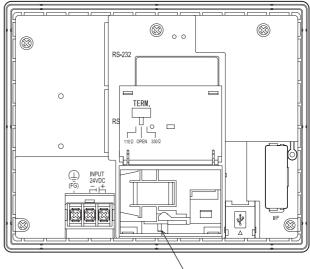

Terminating resistor selector switch

#### ■ GT104□

Set the terminating resistor using the terminating resistor setting switch.

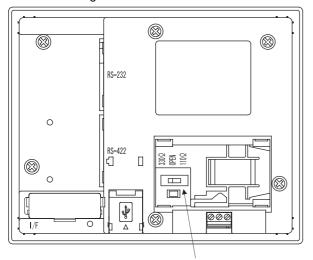

Terminating resistor selector switch

#### ■ GT1030

Set the terminating resistor using the terminating resistor setting switch.

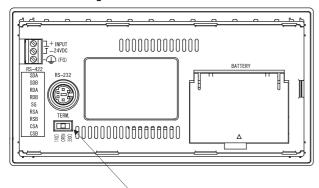

Terminating resistor selector switch

#### ■ GT1020

Set the terminating resistor using the terminating resistor setting switch.

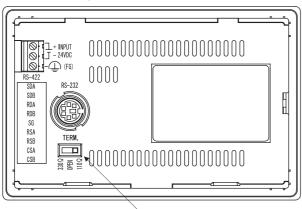

Terminating resistor selector switch

#### Verifying GOT Recognizes Connected Equipment 1.5

Verify the GOT recognizes controllers on [Communication Settings] of the Utility.

- · Channel number of communication interface, communication drivers allocation status
- · Communication unit installation status

For details on the Utility, refer to the following manual.

GT□ User's Manual

■ When using GT16

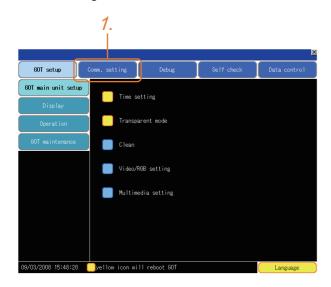

1. After powering up the GOT, touch [Main menu] → [Communication setting] from the Utility.

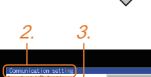

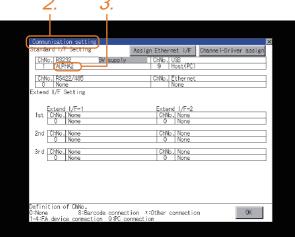

- 2. The [Communication Settings] appears.
- 3. Verify that the communication driver name to be used is displayed in the communication interface box to be used.
- 4. When the communication driver name is not displayed normally, carry out the following procedure again.
  - 1.1Setting the Communication Interface

#### ■ When using GT15 or GT11

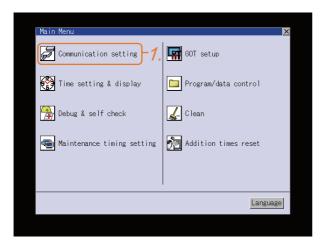

After powering up the GOT, touch [Main menu]
 → [Communication setting] from the Utility.

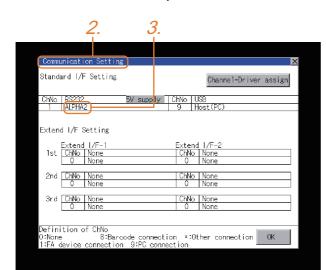

- 2. The [Communication Settings] appears.
- 3. Verify that the communication driver name to be used is displayed in the box for the communication interface to be used.
- When the communication driver name is not displayed normally, carry out the following procedure again.
  - 1.1Setting the Communication Interface

#### ■ For GT10

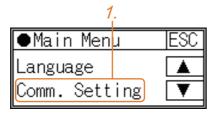

After powering up the GOT, touch [Main Menu]
 → [Comm. Setting] from the Utility.

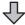

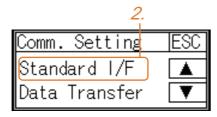

2. Touch [Standard I/F] on [Comm. Setting].

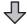

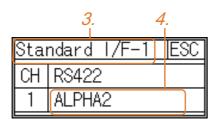

- The [Standard I/F] appears.
- Verify that the communication driver name to be used is displayed in the box for the communication interface to be used.
- When the communication driver name is not displayed normally, carry out the following procedure again.

1.1Setting the Communication Interface

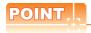

#### Utility

(1) How to display Utility (at default)

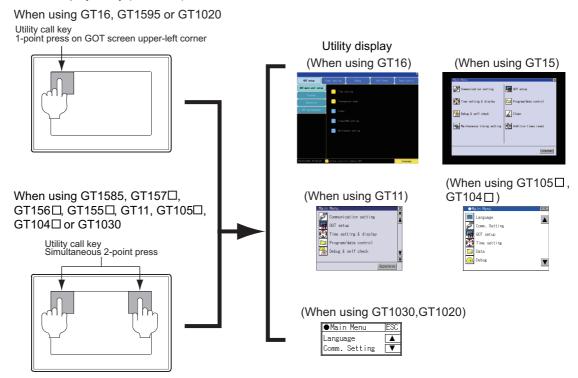

#### (2) Utility call

When setting [Pressing time] to other than 0 second on the setting screen of the utility call key, press and hold the utility call key until the buzzer sounds. For the setting of the utility call key, refer to the following.

(3) Communication interface setting by the Utility

The communication interface setting can be changed on the Utility's [Communication setting] after writing [Communication Settings] of project data.

For details on the Utility, refer to the following manual.

(4) Precedence in communication settings

When settings are made by GT Designer3 or the Utility, the latest setting is effective.

### 1.6 Checking for Normal Monitoring

#### 1.6.1 Check on the GOT

Check for errors occurring on the GOT

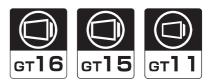

Presetting the system alarm to project data allows you to identify errors occurred on the GOT, PLC CPU, servo amplifier and communications.

For details on the operation method of the GOT Utility screen, refer to the following manual.

GT□ User's Manual

#### (When using GT15)

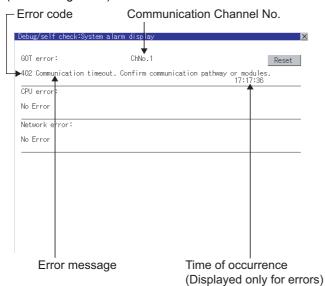

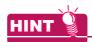

Advanced alarm popup display 616 615

With the advanced alarm popup display function, alarms are displayed as a popup display regardless of whether an alarm display object is placed on the screen or not (regardless of the display screen).

Since comments can be flown from right to left, even a long comment can be displayed all.

For details of the advanced popup display, refer to the following manual.

GT Designer3 Screen Design Manual

#### ■ Perform an I/O check

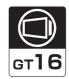

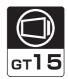

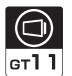

Whether the PLC can communicate with the GOT or not can be checked by the I/O check function. If this check ends successfully, it means correct communication interface settings and proper cable connection. Display the I/O check screen by Main Menu.

- For GT16
   Display the I/O check screen by [Main menu] → [Self check] → [I/O check].
- For GT15, GT11
   Display the I/O check screen by [Main menu] → [Debug & self check] → [Self check] → [I/O check].

For details on the I/O check, refer to the following manual:

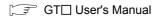

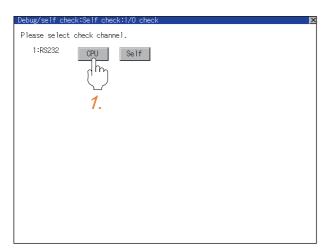

Touch [CPU] on the I/O check screen.
 Touching [CPU] executes the communication check with the connected PLC.

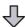

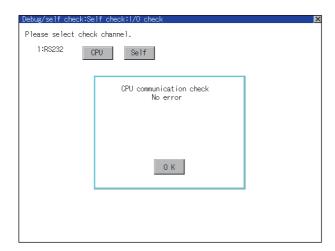

2. When the communication screen ends successfully, the screen on the left is displayed.

#### Communication monitoring function

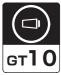

The communication monitoring is a function that checks whether the PLC can communicate with the GOT. If this check ends successfully, it means correct communication interface settings and proper cable connection. Display the communication monitoring function screen by [Main Menu]  $\rightarrow$  [Comm. Setting]  $\rightarrow$  [Comm. Monitor]. For details on the communication monitoring function, refer to the following manual:

GT10 User's Manual

(Operation of communication monitoring function screen)

#### Main Menu

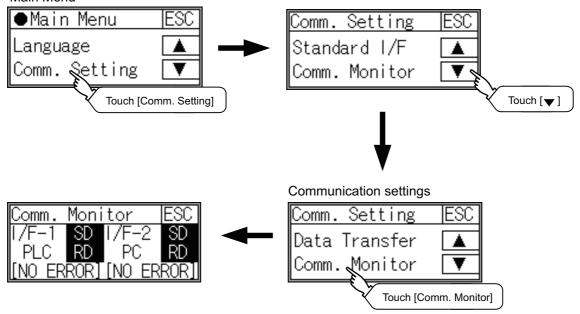

# **ALPHA2 CONNECTION**

| 2. ALPHA2 CONNECTION | . 2 - | 1 |
|----------------------|-------|---|
|----------------------|-------|---|

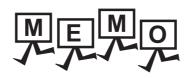

# ALPHA2 CONNECTION

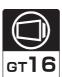

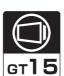

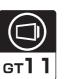

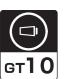

| 2.1 | List of Connectable Models   | 2 - 2 |
|-----|------------------------------|-------|
| 2.2 | System Configuration         | 2 - 2 |
| 2.3 | Connection Diagram           | 2 - 3 |
| 2.4 | GOT Side Settings            | 2 - 4 |
| 2.5 | PLC Side Settings            | 2 - 5 |
| 26  | Device Range that Can Be Set | 2 - 5 |

# 2. ALPHA2 CONNECTION

### 2.1 List of Connectable Models

The following shows the connectable models.

| Model name | Clock | Communication type | <sup>GT</sup> 16 | <sup>GT</sup> 15 | GT11<br>Bus | GT11<br>Serial | GT105□ | <sup>GT</sup> 10 <sup>20</sup> <sub>30</sub> | Refer to |
|------------|-------|--------------------|------------------|------------------|-------------|----------------|--------|----------------------------------------------|----------|
| AL2-14MR   | ~     | RS-232             | 0                | 0                | ~           | 0              | 0      |                                              | 221      |
| AL2-24MR   | ^     | 110 202            |                  |                  | ^           |                | O      |                                              | 2.2.1    |

## 2.2 System Configuration

### 2.2.1 Connecting to AL2-14MR, AL2-24MR

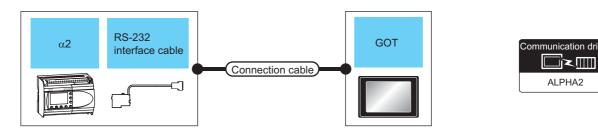

|                      | PLC                    |                                  | Connection cable                        |                    | GOT                                                                                   |                             | Number of connectable |
|----------------------|------------------------|----------------------------------|-----------------------------------------|--------------------|---------------------------------------------------------------------------------------|-----------------------------|-----------------------|
| Model name           | RS-232 interface cable | Communication type               | Connection diagram Max. number distance |                    | Option device                                                                         | Model                       | equipments            |
| AL2-14MR             | AL2-GSM-CAB            | 3 RS-232                         | User RS232 connection diagram 1)        | 15m                | - (Built into GOT)                                                                    | GT 16 15 15 GT 10 5□ Serial |                       |
| AL2-14MR<br>AL2-24MR |                        |                                  | connection diagram 1)                   |                    | GT15-RS2-9P                                                                           | <sup>GT</sup> 16 15         | 1 GOT for 1 PLC       |
|                      |                        | User RS232 connection diagram 2) | 15m                                     | - (Built into GOT) | $\begin{bmatrix} {}^{\mathrm{GT}}_{24\mathrm{V}} \mathbf{10^{20}_{30}} \end{bmatrix}$ |                             |                       |

### **Connection Diagram**

The following shows the connection diagrams of cables used for connecting the GOT to a  $\alpha$ 2.

#### 2.3.1 RS-232 cable

#### Connection diagram

RS232 connection diagram 1)

(For For GT16, GT15, GT11, GT105 ☐, GT104 ☐)

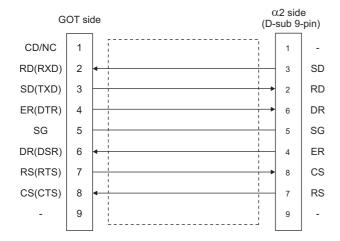

#### RS232 connection diagram 2)

(For GT1030, GT1020)

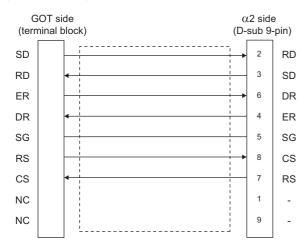

#### Precautions when preparing cable

(1) Cable length

The length of the cable RS-232 must be 15m or less.

(2) GOT side connector

For the GOT side connector, refer to the following. 1.4.1 GOT connector specifications

(3)  $\alpha$ 2 side connector

Use the connector compatible with the  $\alpha$ 2. For the GOT side connector, refer to the following.

 $\Box$   $\alpha$ 2 Simple Apprication Controller HARDWARE **MANUAL** 

### 2.4 GOT Side Settings

# 2.4.1 Setting communication interface (Communication settings)

Set the channel of the connected equipments.

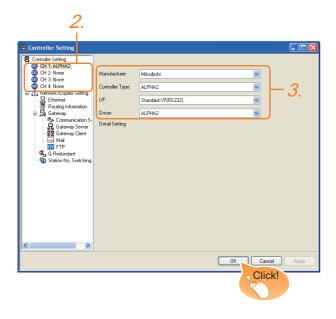

- Select [Common] → [Controller Setting] from the
- The Controller Setting window is displayed. Select the channel to be used from the list menu.
- Select the followings.

Manufacturer: Mitsubishi
Controller Type: ALPHA2
I/F: Interface to be used

· Driver: ALPHA2

Click the OK button when settings are completed.

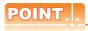

The settings of connecting equipments can be confirmed in [I/F Communication Setting]. For details, refer to the following.

1.1.2 I/F communication setting

#### **PLC Side Settings** 2.5

For details of the  $\alpha \text{2},$  refer to the following manual.

 $\Box$  COMMUNICATION MANUAL  $\alpha$ 2 SIMPLE APPLICATION CONTROLLER

 $\Box$  PROGRAMING MANUAL  $\alpha$ 2 SIMPLE APPLICATION CONTROLLER

#### 2.5.1 Communication setting

Make the communication settings by front panel key or AL-VLS/WIN-E.

| Item      | Setting |
|-----------|---------|
| Modem     | other   |
| Data Bit  | 8       |
| Parity    | None    |
| Stop Bit  | 1       |
| Baud Rate | 9600    |

#### Device Range that Can Be Set 2.6

The device ranges of controller that can be used for GOT are as follows.

Note that the device ranges in the following tables are the maximum values that can be set in GT Designer3.

The device specifications of controllers may differ depending on the models, even though belonging to the same series.

Please make the setting according to the specifications of the controller actually used.

When a non-existent device or a device number outside the range is set, other objects with correct device settings may not be monitored.

#### Setting item

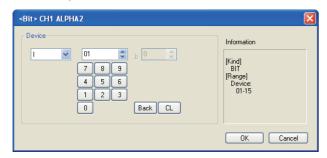

| Item        | Description                                                                                                    |
|-------------|----------------------------------------------------------------------------------------------------|
| Device      | Set the device name, device number, and bit number. The bit number can be set only when specifying the bit of word device. |
| Information | Displays the device type and setting range which are selected in [Device].                                                 |

#### ALPHA2 2.6.1

|             | Device name                                          | Setting range    | Device No. representation |  |  |
|-------------|------------------------------------------------------|------------------|---------------------------|--|--|
|             | System Bit (M)*1                                     | M01 to M24       |                           |  |  |
|             | Imput Terminal (I)                                   | I01 to I15       |                           |  |  |
|             | External Input (EI)                                  | EI129 to EI132   |                           |  |  |
|             | Output Terminal (O)                                  | O01 to O09       | Decimal                   |  |  |
| <u>8</u>    | External Output (EO)                                 | EO129 to EO132   |                           |  |  |
| Bit device  | Key Input (K)                                        | K01 to K08       |                           |  |  |
| Ξ           | Link Input (E)                                       | E01 to E04       |                           |  |  |
|             | Link Output (A)                                      | A01 to A04       |                           |  |  |
|             | Control Device (N)                                   | N01 to N04       |                           |  |  |
|             | Communication Bit<br>Device (CB)*4                   | CB001 to CB100   |                           |  |  |
|             | Analog Input (AI)*1*2                                | Al01 to Al08     |                           |  |  |
| Word device | Communication Word Device (CW)*2*4                   | CW001 to CW100   | Decimal                   |  |  |
|             | Communication Word Device For Time Switch FB (CWT)*3 | CWT001 to CWT100 |                           |  |  |

- Only 16-bit (1-word) specification is possible.
- Only 32-bit (2-word) designation is possible. On the PLC side, CWT means CW that related TimeSwitchFunctionBlock.
- For details of CW and CB, refer to the following manuals.

COMMUNICATION MANUAL α2 SIMPLE APPLICATION CONTROLLER

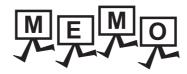

#### **REVISIONS**

\* The manual number is given on the bottom left of the back cover.

| Print Date | * Manual Number | Revision                                              |
|------------|-----------------|-------------------------------------------------------|
| Oct., 2009 | JY997D39201A    | First edition: Compatible with GT Works3 Version1.01B |
|            |                 |                                                       |
|            |                 |                                                       |
|            |                 |                                                       |
|            |                 |                                                       |
|            |                 |                                                       |
|            |                 |                                                       |
|            |                 |                                                       |
|            |                 |                                                       |
|            |                 |                                                       |
|            |                 |                                                       |
|            |                 |                                                       |
|            |                 |                                                       |
|            |                 |                                                       |
|            |                 |                                                       |
|            |                 |                                                       |
|            |                 |                                                       |
|            |                 |                                                       |
|            |                 |                                                       |
|            |                 |                                                       |
|            |                 |                                                       |
|            |                 |                                                       |
|            |                 |                                                       |
|            |                 |                                                       |
|            |                 |                                                       |
|            |                 |                                                       |
|            |                 |                                                       |
|            |                 |                                                       |
|            |                 |                                                       |
|            |                 |                                                       |
|            |                 |                                                       |
|            |                 |                                                       |
|            |                 |                                                       |
|            |                 |                                                       |

This manual confers no industrial property rights or any rights of any other kind, nor does it confer any patent licenses.

Mitsubishi Electric Corporation cannot be held responsible for any problems involving industrial property rights which may occur as a result of using the contents noted in this manual.

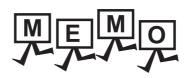

| <br> | <br> |  |
|------|------|--|
|      |      |  |

#### **WARRANTY**

Please confirm the following product warranty details before using this product.

#### 1. Gratis Warranty Term and Gratis Warranty Range

If any faults or defects (hereinafter "Failure") found to be the responsibility of Mitsubishi occurs during use of the product within the gratis warranty term, the product shall be repaired at no cost via the sales representative or Mitsubishi Service Company. However, if repairs are required onsite at domestic or overseas location, expenses to send an engineer will be solely at the customer's discretion. Mitsubishi shall not be held responsible for any re-commissioning, maintenance, or testing on-site that involves replacement of the failed module.

#### [Gratis Warranty Term]

The gratis warranty term of the product shall be for thirty-six (36) months after the date of purchase or delivery to a designated place.

Note that after manufacture and shipment from Mitsubishi, the maximum distribution period shall be six (6) months, and the longest gratis warranty term after manufacturing shall be forty-two (42) months. The gratis warranty term of repair parts shall not exceed the gratis warranty term before repairs.

#### [Gratis Warranty Range]

- (1) The customer shall be responsible for the primary failure diagnosis unless otherwise specified.
  - If requested by the customer, Mitsubishi Electric Corporation or its representative firm may carry out the primary failure diagnosis at the customer's expence.
  - The primary failure diagnosis will, however, be free of charge should the cause of failure be attributable to Mitsubishi Electric Corporation.
- (2) The range shall be limited to normal use within the usage state, usage methods and usage environment, etc., which follow the conditions and precautions, etc., given in the instruction manual, user's manual and caution labels on the product.
- (3) Even within the gratis warranty term, repairs shall be charged for in the following cases.
  - 1. Failure occurring from inappropriate storage or handling, carelessness or negligence by the user. Failure caused by the user's hardware or software design.
  - 2. Failure caused by unapproved modifications, etc., to the product by the user.
  - When the Mitsubishi product is assembled into a user's device, Failure that could have been avoided if functions or structures, judged as necessary in the legal safety measures the user's device is subject to or as necessary by industry standards, had been provided.
  - 4. Failure that could have been avoided if consumable parts designated in the instruction manual had been correctly serviced or replaced.
  - 5. Replacing consumable parts such as the battery, backlight and fuses.
  - 6. Failure caused by external irresistible forces such as fires or abnormal voltages, and Failure caused by force majeure such as earthquakes, lightning, wind and water damage.
  - 7. Failure caused by reasons unpredictable by scientific technology standards at time of shipment from Mitsubishi.
  - 8. Any other failure found not to be the responsibility of Mitsubishi or that admitted not to be so by the user.

#### 2. Onerous repair term after discontinuation of production

- (1) Mitsubishi shall accept onerous product repairs for seven (7) years after production of the product is discontinued. Discontinuation of production shall be notified with Mitsubishi Technical Bulletins, etc.
- (2) Product supply (including repair parts) is not available after production is discontinued.

#### 3. Overseas service

Overseas, repairs shall be accepted by Mitsubishi's local overseas FA Center. Note that the repair conditions at each FA Center may differ.

#### 4. Exclusion of loss in opportunity and secondary loss from warranty liability

Regardless of the gratis warranty term, Mitsubishi shall not be liable for compensation to damages caused by any cause found not to be the responsibility of Mitsubishi, loss in opportunity, lost profits incurred to the user by Failures of Mitsubishi products, special damages and secondary damages whether foreseeable or not, compensation for accidents, and compensation for damages to products other than Mitsubishi products, replacement by the user, maintenance of on-site equipment, start-up test run and other tasks

#### 5. Changes in product specifications

The specifications given in the catalogs, manuals or technical documents are subject to change without prior notice.

#### 6. Product application

- (1) In using the Mitsubishi graphic operation terminal, the usage conditions shall be that the application will not lead to a major accident even if any problem or fault should occur in the graphic operation terminal device, and that backup and fail-safe functions are systematically provided outside of the device for any problem or fault.
- (2) The Mitsubishi graphic operation terminal has been designed and manufactured for applications in general industries, etc. Thus, applications in which the public could be affected such as in nuclear power plants and other power plants operated by respective power companies, and applications in which a special quality assurance system is required, such as for Railway companies or Public service purposes shall be excluded from the graphic operation terminal applications.
  - In addition, applications in which human life or property that could be greatly affected, such as in aircraft, medical applications, incineration and fuel devices, manned transportation equipment for recreation and amusement, and safety devices, shall also be excluded from the graphic operation terminal range of applications.
  - However, in certain cases, some applications may be possible, providing the user consults the local Mitsubishi representative outlining the special requirements of the project, and providing that all parties concerned agree to the special circumstances, solely at our discretion.
  - In some of three cases, however, Mitsubishi Electric Corporation may consider the possibility of an application, provided that the customer notifies Mitsubishi Electric Corporation of the intention, the application is clearly defined and any special quality is not required.

Microsoft Windows, Microsoft Windows NT, Windows Vista are registered trademarks of Microsoft Corporation in the United States and other countries.

Adobe and Adobe Reader are registered trademarks of Adobe Systems Incorporated.

Pentium and Celeron are a registered trademarks of Intel Corporation in the United States and other countries.

Ethernet is a trademark of Xerox Co., Ltd. in the United States.

MODBUS is a trademark of Schneider Electric SA.

Other company and product names herein are either trademarks or registered trademarks of their respective owners.

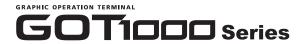

# **Connection Manual**

( \alpha 2 Connection)

JY997D39201A

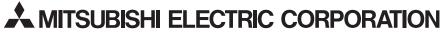

HEAD OFFICE : TOKYO BUILDING, 2-7-3 MARUNOUCHI, CHIYODA-KU, TOKYO 100-8310, JAPAN HIMEJI WORKS : 840, CHIYODACHO, HIMEJI, JAPAN

When exported from Japan, this manual does not require application to the Ministry of Economy, Trade and Industry for service transaction permission.